#### DIPLOMADO DE PROFUNDIZACION CISCO CCNP SOLUCIÓN DE DOS ESCENARIOS PRESENTES EN ENTORNOS CORPORATIVOS BAJO EL USO DE TECNOLOGÍA CISCO

**JUAN DAVID INSUASTY CORTES**

UNIVERSIDAD NACIONAL ABIERTA Y A DISTANCIA - UNAD ESCUELA DE CIENCIAS BÁSICAS, TECNOLOGÍA E INGENIERÍA - ECBTI INGENIERÍA DE TELECOMUNICACIÓNES SANTIAGO DE CALI 2021

# **JUAN DAVID INSUASTY CORTES**

Diplomado de opción de grado presentado para optar el título de INGENIERO DE TELECOMUNICACIÓNES

# DIRECTOR: MSc. RAUL BAREÑO GUTIERREZ

UNIVERSIDAD NACIONAL ABIERTA Y A DISTANCIA - UNAD ESCUELA DE CIENCIAS BÁSICAS, TECNOLOGÍA E INGENIERÍA - ECBTI INGENIERÍA DE TELECOMUNICACIONES SANTIAGO DE CALI 2021

NOTA DE ACEPTACIÓN

<u> 1989 - Johann Barn, amerikansk politiker (d. 1989)</u>

Firma del Presidente del Jurado

Firma del Jurado

Firma del Jurado

Santiago de Cali, 18 de julio de 2021

#### AGRADECIMIENTOS

<span id="page-3-0"></span>A mi familia, a mis padres y hermana, por su apoyo incondicional durante todo mi proceso formativo y toda la paciencia durante las largas ausencias. A mi hijo mis sinceras disculpas por no tener suficiente tiempo para ti, los frutos se recogerán y abonarán las raíces de nuestro árbol familiar reflejado en el bienestar que la educación y el conocimiento puede aportar y brindar representado en calidad de vida para todos; esto es por ti y para ti, que mi herencia sea el enseñarte que el camino a seguir en la vida es preparándose en cada aspecto personal, moral, académico y laboral. A todos aquellos que me acompañaron y me ayudaron durante todo el tiempo que necesité para llegar hasta este punto. Gracias totales.

# **CONTENIDO**

<span id="page-4-0"></span>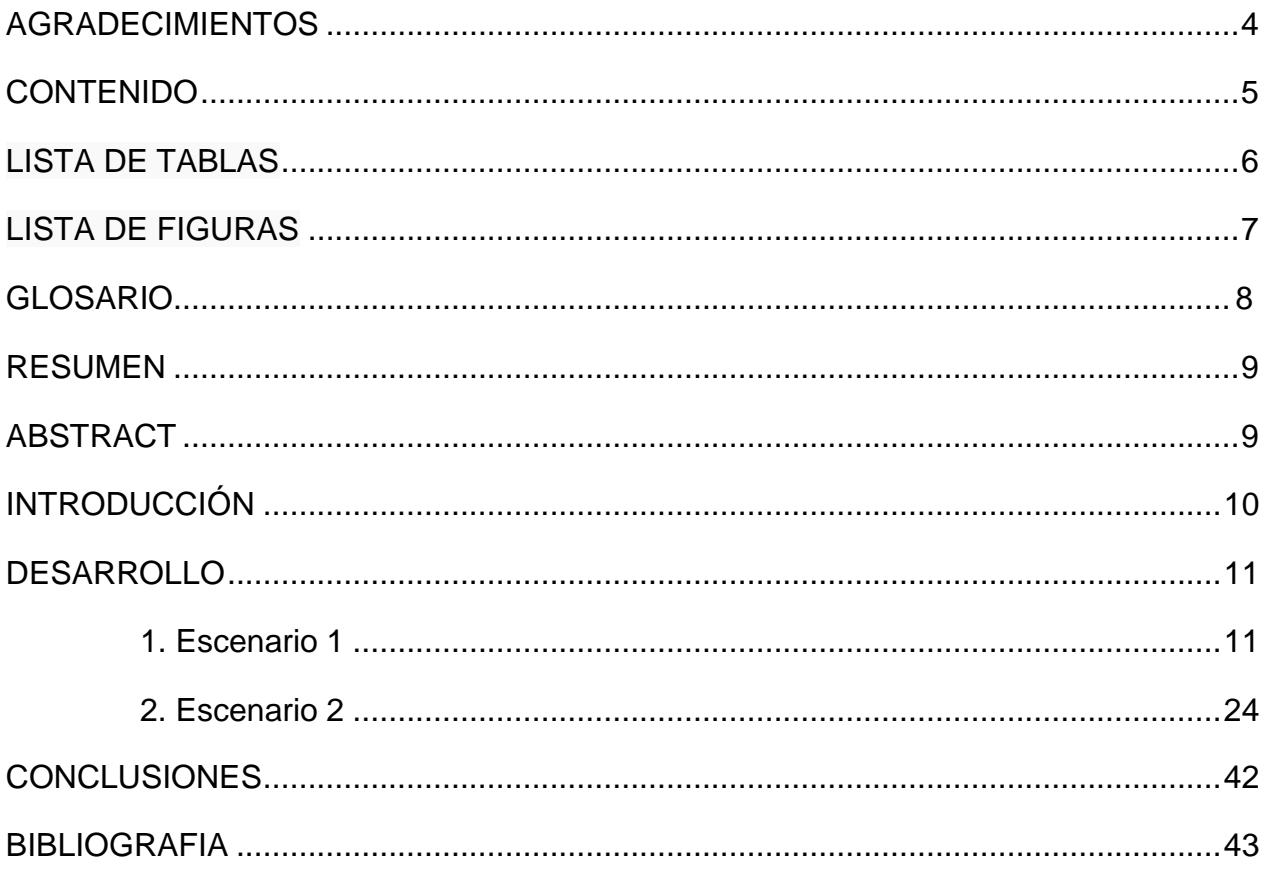

# LISTA DE TABLAS

<span id="page-5-0"></span>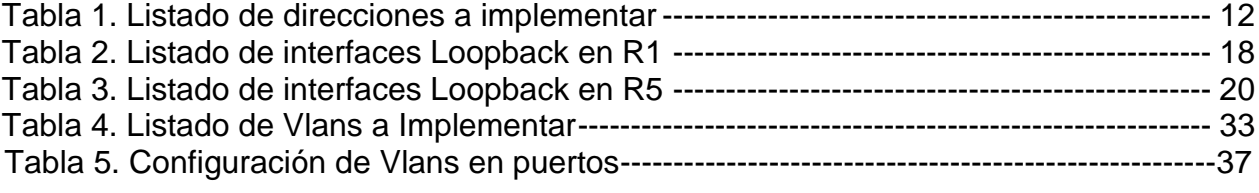

# LISTA DE FIGURAS

<span id="page-6-0"></span>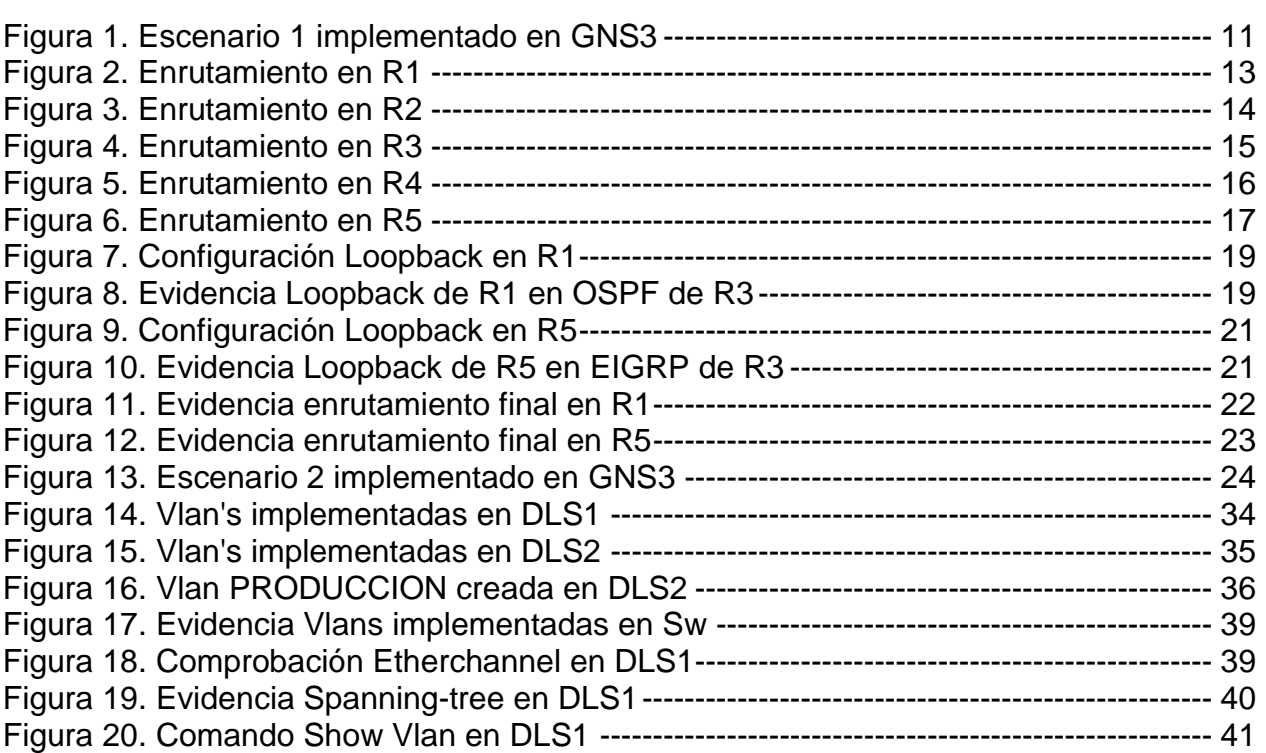

#### **GLOSARIO**

ENRUTAMIENTO: Se denomina enrutamiento a la acción de generar una ruta o camino dentro de una red de telecomunicaciones a un paquete de datos que se genere en un dispositivo y sea enviado a otro en una red distinta a la de su origen. Esta acción se genera por medio de comandos al configurar un equipo con facultades de capa 3 en donde se determinan los protocolos de comunicación a usar y distintos valores adicionales como lo son la métrica, la ruta optima, ancho de banda de las interfaces locales entre otros, esto permiten determinar el óptimo funcionamiento de un enlace o conexión de dispositivos en distintas redes.

SPANNING TREE: Protocolo de comunicaciones que permite la identificación de rutas óptimas para enlaces de red redundantes, sin afectar la calidad del enlace al evitar bucles de paquetes en dicha redundancia. La mayor importancia y beneficio de este protocolo es la de optimizar el flujo de datos sobre grandes topologías de red, donde se pueda asegurar la escalabilidad y la disponibilidad de los recursos evitando uso innecesario por tramas de *Multicast* y *Broadcast*. El *Spaning Tree* cuenta con dos versiones: la primera versión que fue la original creada por la Ingeniera Radia Joy Perlman y la versión optimizada y estándarizada por la IEEE denominada *Rapid Spaning Tree Protocol* (RSTP) o 802.11w

T1: Un T1 es un canal o línea de transmisión comúnmente usado en telecomunicaciones y se trata de un enlace con la capacidad de transmitir 1.544 Mbps para datos por medio de modulaciones TDM comúnmente, lo que permite implementar hasta 24 canales de 8 bits cada uno a una tasa de transmisión de 64Kbps. Estas líneas de transmisión se utilizan frecuentemente para transporte de voz sobre par trenzado (DSL) a pesar de que existen métodos de transmisión de mayor capacidad de transporte de datos, de ancho de banda y velocidad como lo es una red GPON basada en Fibra Óptica. Los T1 son ampliamente usados en las centrales telefónicas y PBX para la implementación de distintas líneas telefónicas sobre un solo medio

TRONCAL: Se denomina troncal a la configuración de puertos en dispositivos de capa 2 y 3 que permiten la transmisión de múltiples redes por medio de segmentación o *subnetting*, creando redes locales virtuales o Vlans y que comparten un único camino por una interfaz de red

VLAN: Se denomina VLAN a una red local virtual, implementada en una terminal de capacidades de capa 2 o 3, por la cual se pueden configurar, establecer y divulgar distintos segmentos, tamaños y capacidades de redes sobre un único dispositivo, optimizando así los recursos y permitiendo una mejor gestión y administración de la red.

#### RESUMEN

<span id="page-8-0"></span>En la implementación de redes a mediana y gran escala, se encuentran distintos retos como los expuestos en el presente documento, donde se presentan dos escenarios distintos con problemáticas variadas; en el primer caso tenemos una configuración de equipos con protocolos y redes distintas, los cuales deben quedar configurados de forma tal que permita la comunicación, y esto lo hacemos configurando la redistribución de red y asociación entre protocolos OSPF y EIGRP, al final del ejercicio obtendremos comunicación entre interfaces de equipos y redes apartadas.

En el segundo escenario obtendremos el resultado de la optimización de redes de capa 2 con *switches* aptos para capa 3. En este escenario configuraremos un etherchannel necesario para mejorar el flujo de datos entre equipos, ampliando anchos de banda que permite a su vez la segmentación de redes y paso de troncales por estos canales. Al final del ejercicio obtendremos las capacidades necesarias para optimizar redes de Campus y corporativas, aumentando la disponibilidad, escalabilidad y optimización de la red. El resultado de los laboratorios representa la competencia adquirida durante el curso preparativo de Cisco CCNP, así como la habilidad desarrollada en temas de simulación y esquemática necesaria para un correcto entendimiento de redes de telecomunicaciones y *networking*.

<span id="page-8-1"></span>Palabras Clave: CISCO, CCNP, Conmutación, Enrutamiento, Redes, Electrónica.

#### ABSTRACT

In the implementation of medium and large-scale networks, there are different challenges such as those presented in this document, when two different scenarios are presented with various problems; In the first case we have a device configuration with different protocols and networks, which must be configured in order to allow communication, and we do this by configuring the network redistribution and association between OSPF and EIGRP protocols, at the end of the exercise we will obtain communication between equipment interfaces and remote networks.

In the second scenario we will obtain the result of the optimization of layer 2 networks with switches suitable for layer 3. In this scenario we will configure an etherchannel necessary to improve the flow of data between devices, expanding bandwidths that permits network segmentation and trunk passage through these channels. At the end of the exercise we will obtain the necessary capacities to optimize Campus and corporate networks, increasing the availability, scalability and optimization of the network. The result of the laboratories represents the competence acquired during the Cisco CCNP preparatory course as well as the skill developed in simulation and schematic topics necessary for a correct understanding of telecommunications and networking.

Keywords: *CISCO, CCNP, Routing, Switching, Networking, Electronics.*

#### **INTRODUCCIÓN**

<span id="page-9-0"></span>Dentro de la formación como profesionales afines a las ingenierías, existe una rama especializada en los mecanismos, dispositivos, protocolos y formas de comunicación digital y de transporte de datos, estos se enfocan y convergen en la ingeniería de telecomunicaciones soportada en la ingeniería electrónica. En nuestro caso como futuros profesionales de la ingeniería de Telecomunicaciones, nos enfocamos en propender buenas prácticas y mecanismos que optimicen las redes de datos implementando protocolos de comunicaciones, reglas y políticas orientándonos en nuestro objetivo que es el de ser analistas de redes corporativas y de campus, que tengan la capacidad de resolver problemas de conexión y enrutamiento y afines en las capas 1, 2 y 3 del modelo OSI.

En coherencia de lo anterior, se requiere dar solución a dos escenarios planteados donde se evidencie de forma práctica nuestra capacidad de resolución de conflictos de redes, enrutamiento y convergencia de distintos protocolos de enrutamiento como lo son el OSPF y EIGRP para el primer escenario y la correcta configuración de interfaces que pertenecen a distintas redes y que se busca como objetivo, la comunicación y transporte de paquetes desde orígenes distintos y con segmentos de red diferentes.

Para el segundo escenario, se propone una red corporativa, donde no se aplican políticas de enrutamiento para distintas redes, sino la optimización de los canales de comunicación dentro de una sola red empresarial o de campus, donde se transporte alto flujo de datos de manera eficiente, implementando Etherchannel's que logran converger la salida de paquetes desde un Switch por una interfaz virtual que fusiona o compila dos interfaces físicas en una sola, duplicando el ancho de banda y tasa de transferencia máxima permitida en comparación con el uso de un solo puerto de conexión de salida.

#### DESARROLLO

#### <span id="page-10-0"></span>1. ESCENARIO 1

Teniendo en cuenta la siguiente imagen:

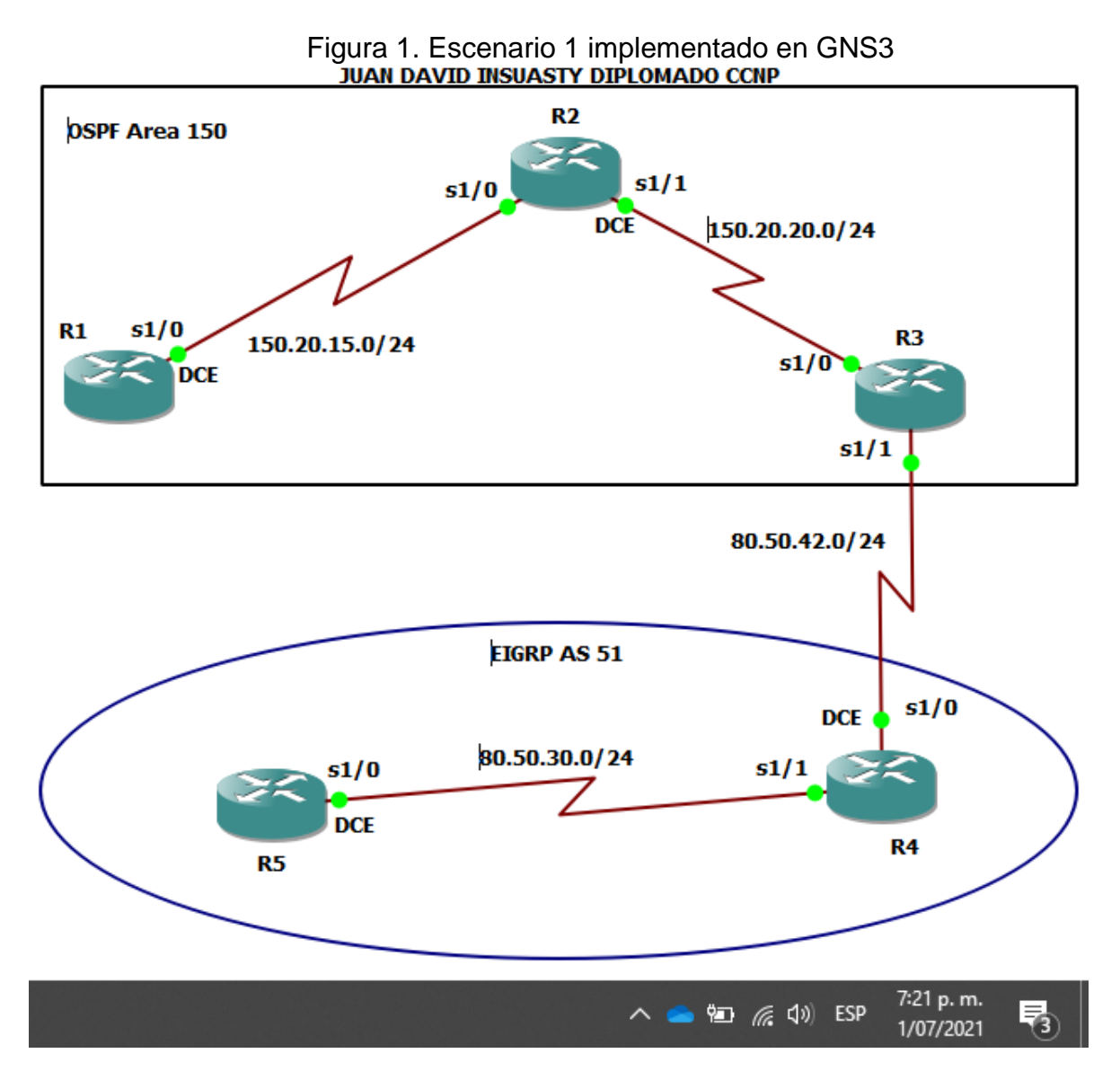

1. Aplique las configuraciones iniciales y los protocolos de enrutamiento para los routers R1, R2, R3, R4 y R5 según el diagrama. No asigne passwords en los routers. Configurar las interfaces con las direcciones que se muestran en la topología de red.

A continuación, se relaciona el listado de direcciones a configurar en los dispositivos:

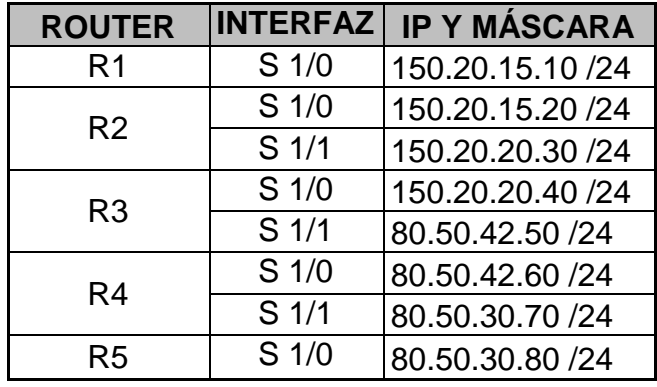

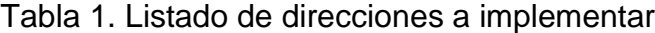

En la siguiente configuración, en los equipos:

# **Router 1**

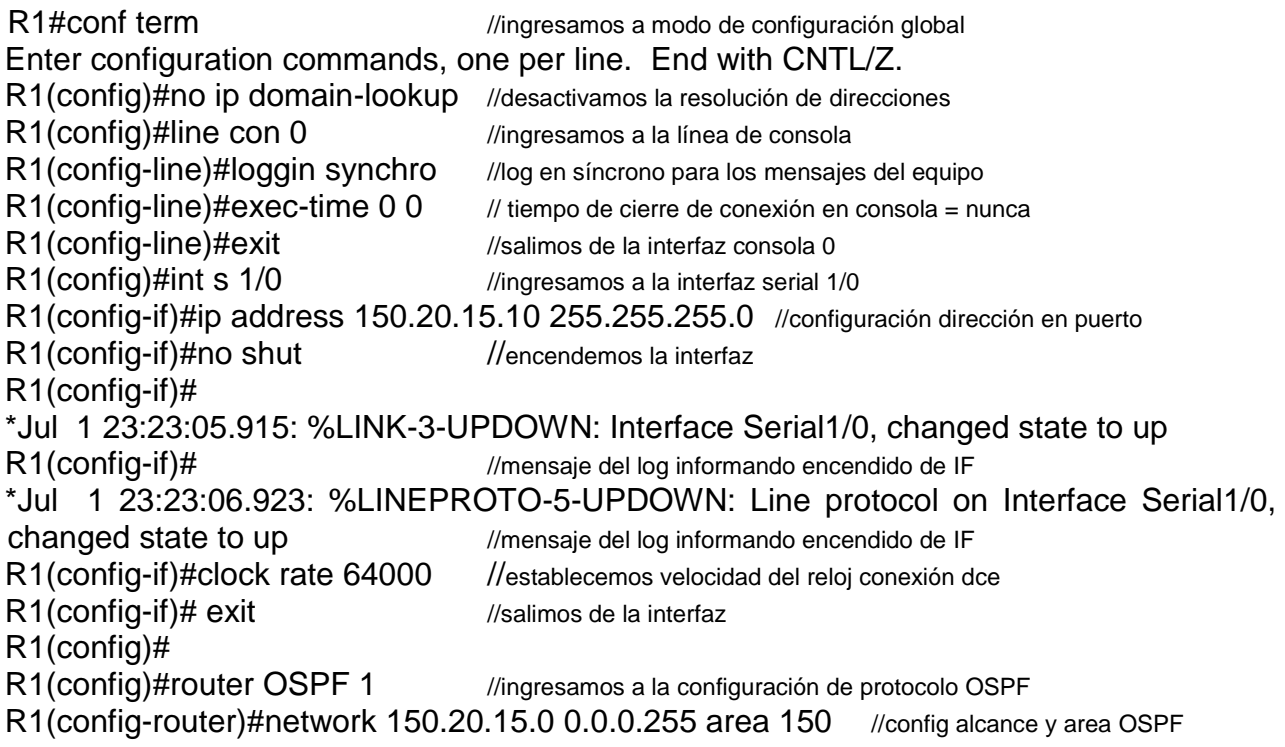

R1#show ip route Codes: L - local, C - connected, S - static, R - RIP, M - mobile, B - BGP D - EIGRP, EX - EIGRP external, O - OSPF, IA - OSPF inter area N1 - OSPF NSSA external type 1, N2 - OSPF NSSA external type 2 E1 - OSPF external type 1, E2 - OSPF external type 2 i - IS-IS, su - IS-IS summary, L1 - IS-IS level-1, L2 - IS-IS level-2<br>ia - IS-IS inter area, \* - candidate default, U - per-user static route<br>o - ODR, P - periodic downloaded static route, H - NHRP, 1 - LISP + - replicated route, % - next hop override Gateway of last resort is not set 150.20.0.0/16 is variably subnetted, 3 subnets, 2 masks 150.20.15.0/24 is directly connected, Serial1/0 150.20.15.10/32 is directly connected, Serial1/0 150.20.20.0/24 [110/128] via 150.20.15.20, 01:35:08, Serial1/0

Figura 2. Enrutamiento en R1

#### **Router 2**

R2#conf t Enter configuration commands, one per line. End with CNTL/Z. R2(config)#no ip domain-loo //sin búsqueda de dominios en palabras sin comandos R2(config)#line con 0 //ingresamos a línea de consola 0 R2(config-line)#loggin sync //configuramos log en sincrónico R2(config-line)#exec-ti 0 0 //log en síncrono para los mensajes del equipo R2(config-line)#exit //salimos de la interfaz  $R2$ (config)#int s  $1/0$  //ingresamos a configurar la interfaz R2(config-if)#ip address 150.20.15.20 255.255.255.0 //configuración dirección en puerto R2(config-if)#no shut //encendemos interfaz R2(config-if)# \*Jul 1 23:36:12.979: %LINK-3-UPDOWN: Interface Serial1/0, changed state to up R2(config-if)# //mensaje del log informando cambio en IF \*Jul 1 23:36:13.983: %LINEPROTO-5-UPDOWN: Line protocol on Interface Serial1/0, changed state to up //mensaje del log informando cambio en IF R2(config-if)#exit //salimos de la interfaz R2(config)#int s1/1 //ingresamos a la interfaz R2(config-if)#ip address 150.20.20.30 255.255.255.0 //config dirección en puerto R2(config-if)#clock rate 64000 //config reloj para interfaz dce R2(config-if)#no shut //encendemos interfaz R2(config-if)# \*Jul 1 23:40:20.055: %LINK-3-UPDOWN: Interface Serial1/1, changed state to up R2(config-if)# //mensaje del log informando cambio en IF \*Jul 1 23:40:21.071: %LINEPROTO-5-UPDOWN: Line protocol on Interface Serial1/1, changed state to up //mensaje del log informando cambio en IF R2(config-if)#exit //salimos de la interfaz R2(config)#router OSPF 1 //ingresamos a la configuración de protocolo OSPF

R2(config-router)#network 150.20.15.0 0.0.0.255 area 150 //alcance red 1 y area OSPF \*Jul 2 00:25:10.027: %OSPF-5-ADJCHG: Process 1, Nbr 10.113.12.10 on Serial1/0 from LOADING to FULL, Loading Done *//mensaje del log informando adjecency en interfaz* R2(config-router)#network 150.20.20.0 0.0.0.255 area 150 //alcance red 2 y area OSPF

Figura 3. Enrutamiento en R2

```
R2#show ip route
Codes: L - local, C - connected, S - static, R - RIP, M - mobile, B - BGP
       D - EIGRP, EX - EIGRP external, O - OSPF, IA - OSPF inter area
       N1 - OSPF NSSA external type 1, N2 - OSPF NSSA external type 2
       E1 - OSPF external type 1, E2 - OSPF external type 2
       \frac{1}{1} - IS-IS, su - IS-IS summary, 11 - IS-IS level-1, 12 - IS-IS level-2
       ia - IS-IS inter area, * - candidate default, U - per-user static route<br>o - ODR, P - periodic downloaded static route, H - NHRP, 1 - LISP
       + - replicated route, % - next hop override
Gateway of last resort is not set
      150.20.0.0/16 is variably subnetted, 4 subnets, 2 masks
          150.20.15.0/24 is directly connected, Serial1/0
          150.20.15.20/32 is directly connected, Serial1/0
          150.20.20.0/24 is directly connected, Serial1/1<br>150.20.20.30/32 is directly <u>c</u>onnected, Serial1/1
R2#JUAN DAVID INSUASTY DIPLOMADO CCNP<mark>-</mark>
```
#### **Router 3**

R3#conf t //ingresamos a modo de configuración global Enter configuration commands, one per line. End with CNTL/Z. R3(config)#no ip domain-loo //desactivamos la resolución de direcciones R3(config)#line con 0 //ingresamos a la línea de consola R3(config-line)#loggin sync //log en síncrono para los mensajes del equipo  $R3$ (config-line)#exec-ti 0 0 // tiempo de cierre de conexión en consola = nunca R3(config-line)#exit //salimos de la interfaz  $R3$ (config)#int s  $1/0$  //ingresamos a la interfaz R3(config-if)#ip address 150.20.20.40 255.255.255.0 //config dirección en interfaz R3(config-if)#no shut //encendemos interfaz R3(config-if)# \*Jul 1 23:43:05.495: %LINK-3-UPDOWN: interface Serial1/0, changed state to up R3(config-if)# //mensaje del log informando cambio en IF \*Jul 1 23:43:06.503: %LINEPROTO-5-UPDOWN: Line protocol on Interface Serial1/0, changed state to up //mensaje del log informando cambio en IF R3(config-if)#exit //salimos de la interfaz R3(config)#int ser 1/1 ///ingresamos a la interfaz serial 1/1 R3(config-if)#ip address 80.50.42.50 255.255.255.0 //config dirección en interfaz R3(config-if)#no shut //encendemos interfaz R3(config-if)#exit //salimos de la interfaz R3(config-if)#

\*Jul 1 23:47:26.099: %LINK-3-UPDOWN: Interface Serial1/1, changed state to up R3(config-if)# //mensaje del log informando cambio en IF \*Jul 1 23:47:27.107: %LINEPROTO-5-UPDOWN: Line protocol on Interface Serial1/1, changed state to up //mensaje del log informando cambio en IF R3(config-if)# R3(config)#router OSPF 1 //ingresamos a la configuración de protocolo OSPF \*Jul 1 19:58:55.787: %LINEPROTO-5-UPDOWN: Line protocol on Interface Serial1/1, changed state to down R3(config-router)#network 150.20.20.0 0.0.0.255 area 150 R3(config-router)# //ingresamos a la configuración de protocolo OSPF \*Jul 1 20:00:17.195: %OSPF-5-ADJCHG: Process 1, Nbr 150.20.20.30 on Serial1/0 from LOADING to FULL, Loading Done //carga la adjecencia de protocolo OSPF hacia r2 R3(config-router)#exit //salimos de la interfaz R3(config)#router EIGRP 51 //ingresamos a la configuración de protocolo EIGRP 51 R3(config-router)#network 80.50.42.0 0.0.0.255 //se establece configuración EIGRP R3(config-router)# \*Jul 1 20:47:21.219: %DUAL-5-NBRCHANGE: EIGRP-IPv4 51: Neighbor 80.50.42.60

(Serial1/1) is up: new adjacency //mensaje de cambio de estado EIGRP activado

Figura 4. Enrutamiento en R3

R3#show ip route Codes: L - local, C - connected, S - static, R - RIP, M - mobile, B - BGP D - EIGRP, EX - EIGRP external, O - OSPF, IA - OSPF inter area N1 - OSPF NSSA external type 1, N2 - OSPF NSSA external type 2 E1 - OSPF external type 1, E2 - OSPF external type 2 i - IS-IS, su - IS-IS summary, L1 - IS-IS level-1, L2 - IS-IS level-2 ia - IS-IS inter area, \* - candidate default, U - per-user static route<br>o - ODR, P - periodic downloaded static route, H - NHRP, 1 - LISP + - replicated route, % - next hop override Gateway of last resort is not set 80.0.0.0/8 is variably subnetted, 3 subnets, 2 masks 80.50.30.0/24 [90/2681856] via 80.50.42.60, 01:06:29, Serial1/1 80.50.42.0/24 is directly connected, Serial1/1<br>80.50.42.6/24 is directly connected, Serial1/1<br>150.20.0.0/16 is variably subnetted, 3 subnets, 2 masks 150.20.15.0/24 [110/128] via 150.20.20.30, 01:35:15, Serial1/0 150.20.20.0/24 is directly connected, Serial1/0 150.20.20.40/32 is directly connected, Serial1/0 3#DIPLMADO CCNP JUAN DAVID INSUASTY

#### **Router 4**

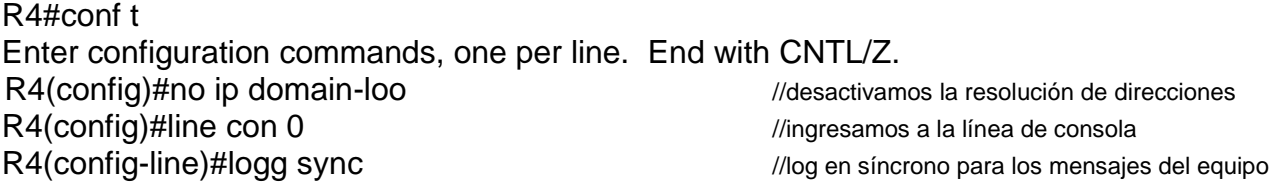

R4(config-line)#exec-time 0 0 // tiempo de cierre de conexión en consola = nunca R4(config-line)#exit R4(config)#int s 1/0 *//ingresamos a la interfaz* R4(config-if)#ip address 80.50.42.60 255.255.255.0 //config dirección en interfaz R4(config-if)#clock rate 64000 //configuramos el reloj para interfaz DCE R4(config-if)#no shut R4(config-if)# \*Jul 1 23:51:41.067: %LINK-3-UPDOWN: Interface Serial1/0, changed state to up R4(config-if)# \*Jul 1 23:51:42.075: %LINEPROTO-5-UPDOWN: Line protocol on Interface Serial1/0, changed state to up R4(config-if)# exit \*Jul 1 23:51:48.735: %SYS-5-CONFIG\_I: Configured from console by console R4(config)# R4(config)#int s 1/1 interfazional control of the matter of the matter of the matter of the matter of the matter of the matter of the matter of the matter of the matter of the matter of the matter of the matter of the matt R4(config-if)#ip address 80.50.30.70 255.255.255.0 //config dirección en interfaz R4(config-if)#no shut *improvements* interfazive *leads* that the *leads* of *leads leads leads leads leads leads leads leads leads leads leads leads leads leads leads leads leads leads* R4(config-if)# \*Jul 1 23:52:38.351: %LINK-3-UPDOWN: Interface Serial1/1, changed state to up R4(config-if)# \*Jul 1 23:52:39.359: %LINEPROTO-5-UPDOWN: Line protocol on Interface Serial1/1, changed state to up R4(config-if)#exit R4(config)#router EIGRP 51 //ingresamos a la configuración de protocolo EIGRP R4(config-router)#network 80.50.42.0 0.0.0.255 //config de dirección y wildcard R4(config-router)#no auto-summ //quitamos sumarización automatica R4(config-router)#network 80.50.30.0 0.0.0.255 //config de dirección y wildcard R4(config-router)#end

Figura 5. Enrutamiento en R4

4#show ip route Codes: L - local, C - connected, S - static, R - RIP, M - mobile, B - BGP D - EIGRP, EX - EIGRP external, O - OSPF, IA - OSPF inter area N1 - OSPF NSSA external type 1, N2 - OSPF NSSA external type 2 E1 - OSPF external type 1, E2 - OSPF external type 2 i - IS-IS, su - IS-IS summary, L1 - IS-IS level-1, L2 - IS-IS level-2<br>ia - IS-IS inter area, \* - candidate default, U - per-user static route<br>o - ODR, P - periodic downloaded static route, H - NHRP, l - LISP + - replicated route, % - next hop override Gateway of last resort is not set 80.0.0.0/8 is variably subnetted, 4 subnets, 2 masks 80.50.30.0/24 is directly connected, Serial1/1 80.50.30.70/32 is directly connected, Serial1/1<br>80.50.42.0/24 is directly connected, Serial1/0 80.50.42.60/32 is directly connected, Serial1/0 DIPLOMADO CCNP JUAN INSUASTY  $4#$ 

# **Router 5**

R5#conf t //ingresamos a modo de configuración global Enter configuration commands, one per line. End with CNTL/Z. R5(config)#no ip domain-loo //desactivamos la resolución de direcciones R5(config)#line con 0 ///ingresamos a la línea de consola R5(config-line)#loggi sync *//log en síncrono para los mensajes del equipo*  $R5$ (config-line)#exec-tim 0 0  $\mu$  // tiempo de cierre de conexión en consola = nunca R5(config-line)#exit R5(config)#int s 1/0 ///ingresamos a la interfaz R5(config-if)#ip address 80.50.30.80 255.255.255.0 //config dirección en interfaz R5(config-if)#clock rate 64000 //config reloj para interfaz DCE R5(config-if)#no shut //encendemos interfaz R5(config-if)# \*Jul 1 23:56:01.359: %LINK-3-UPDOWN: Interface Serial1/0, changed state to up R5(config-if)# //mensaje del log informando cambio en IF \*Jul 1 23:56:02.367: %LINEPROTO-5-UPDOWN: Line protocol on Interface Serial1/0, changed state to up //mensaje del log informando cambio en IF R5(config-if)#exit R5(config)#router EIGRP 51 //INGRESAMOS A LA CONFIGURACIÓN DEL PROTOCOLO EIGRP R5(config-router)#network 80.50.30.0 0.0.0.255 //config de dirección y wildcard R5(config-router)#

Figura 6. Enrutamiento en R5

S#show ip route Codes: L - local, C - connected, S - static, R - RIP, M - mobile, B - BGP D - EIGRP, EX - EIGRP external, O - OSPF, IA - OSPF inter area N1 - OSPF NSSA external type 1, N2 - OSPF NSSA external type 2<br>E1 - OSPF NSSA external type 1, R2 - OSPF NSSA external type 2<br>i - IS-IS, su - IS-IS summary, L1 - IS-IS level-1, L2 - IS-IS level-2<br>ia - IS-IS inter area, \* o - ODR, P - periodic downloaded static route, H - NHRP, 1 - LISP + - replicated route, % - next hop override Gateway of last resort is not set 80.0.0.0/8 is variably subnetted, 3 subnets, 2 masks 80.50.30.0/24 is directly connected, Serial1/0 80.50.30.80/32 is directly connected, Serial1/0 80.50.42.0/24 [90/2681856] via 80.50.30.70, 01:23:28, Serial1/0

2. Cree cuatro nuevas interfaces de Loopback en R1 utilizando la asignación de direcciones 20.1.0.0/22 y configure esas interfaces para participar en el área 150 de OSPF.

Configuramos entonces las interfaces Loopback y debido a que tenemos una máscara /22 para 1024 IP's, vamos a configurar 4 redes con máscara 24 de la siguiente forma:

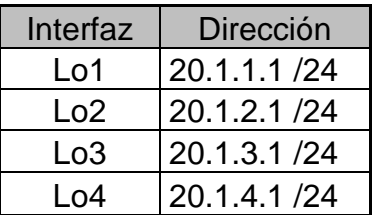

Tabla 2. Listado de interfaces Loopback en R1

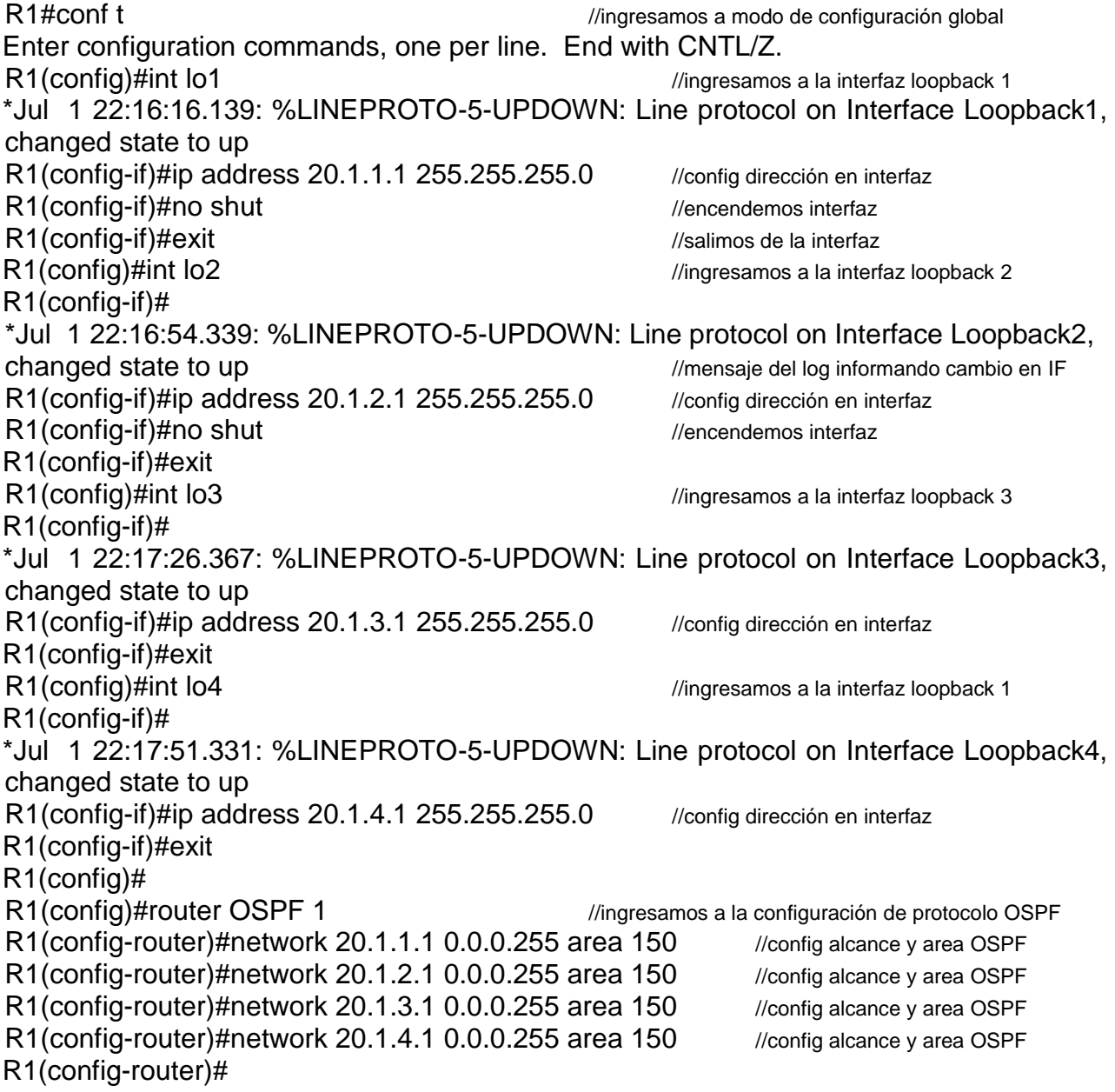

| Figura 7. Comiguración Loopback en KT                                                                                                    |  |  |  |
|----------------------------------------------------------------------------------------------------|--|--|--|
| R1#show ip route                                                                                                    |  |  |  |
| Codes: L - local, C - connected, S - static, R - RIP, M - mobile, B - BGP<br>D - EIGRP, EX - EIGRP external, O - OSPF, IA - OSPF inter area<br>N1 - OSPF NSSA external type 1, N2 - OSPF NSSA external type 2<br>E1 - OSPF external type 1, E2 - OSPF external type 2<br>i - IS-IS, su - IS-IS summary, L1 - IS-IS level-1, L2 - IS-IS level-2<br>ia - IS-IS inter area, * - candidate default, U - per-user static route<br>o - ODR, P - periodic downloaded static route, H - NHRP, 1 - LISP<br>+ - replicated route, % - next hop override |  |  |  |
| Gateway of last resort is not set                                                                                                    |  |  |  |
| 20.0.0.0/8 is variably subnetted, 8 subnets, 2 masks                                                                                                    |  |  |  |
| 20.1.1.0/24 is directly connected, Loopback1                                                                                                    |  |  |  |
| 20.1.1.1/32 is directly connected, Loopback1                                                                                                    |  |  |  |
| 20.1.2.0/24 is directly connected, Loopback2                                                                                                    |  |  |  |
| 20.1.2.1/32 is directly connected, Loopback2                                                                                                    |  |  |  |
| 20.1.3.0/24 is directly connected, Loopback3                                                                                                    |  |  |  |
| 20.1.3.1/32 is directly connected, Loopback3                                                                                                    |  |  |  |
| 20.1.4.0/24 is directly connected, Loopback4                                                                                                    |  |  |  |
| 20.1.4.1/32 is directly connected, Loopback4                                                                                                    |  |  |  |
| 150.20.0.0/16 is variably subnetted, 3 subnets, 2 masks                                                                                                    |  |  |  |
| 150.20.15.0/24 is directly connected, Serial1/0                                                                                                    |  |  |  |
| 150.20.15.10/32 is directly connected, Serial1/0                                                                                                    |  |  |  |
| 150.20.20.0/24 [110/128] via 150.20.15.20, 02:05:20, Serial1/0                                                                                                    |  |  |  |
|                                                                                                    |  |  |  |

Figura 7. Configuración Loopback en R1

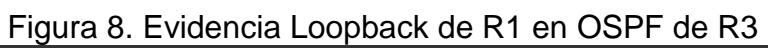

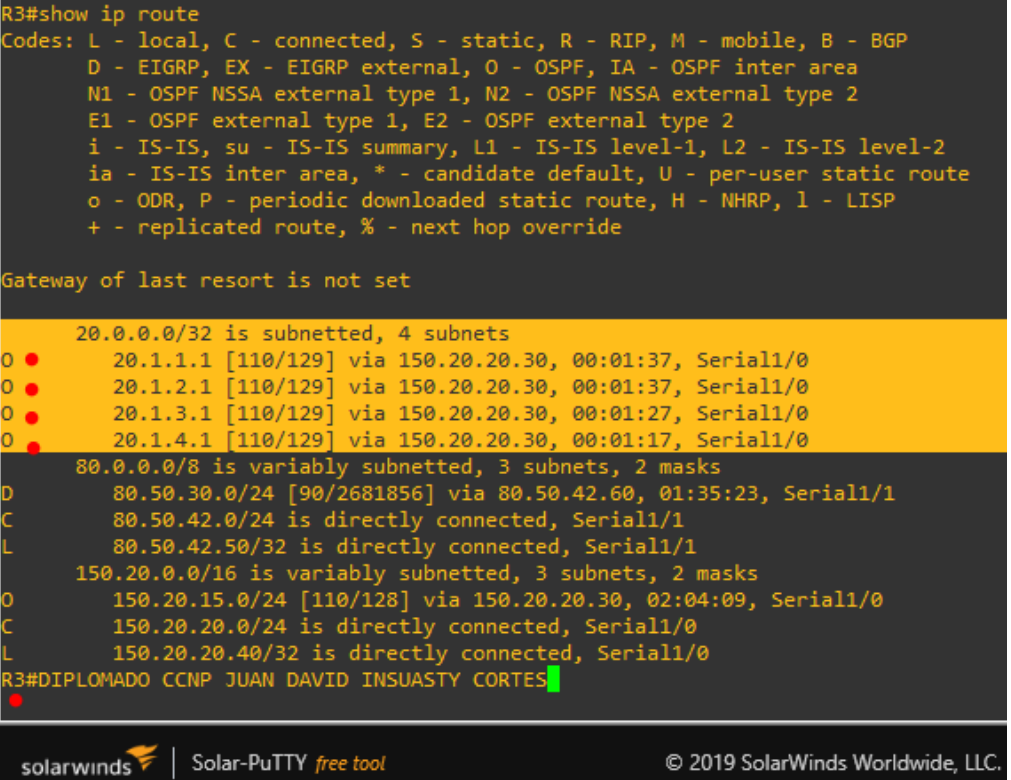

3. Cree cuatro nuevas interfaces de Loopback en R5 utilizando la asignación de direcciones 180.5.0.0/22 y configure esas interfaces para participar en el Sistema Autónomo EIGRP 51

Configuramos entonces las interfaces Loopback y debido a que tenemos una máscara /22 para 1024 IP's, vamos a configurar 4 redes en R5 con máscara /24 de la siguiente forma

| Interfaz | Dirección     |
|----------|---------------|
| Lo1      | 180.5.1.1 /24 |
| Lo2      | 180.5.2.1/24  |
| Lo3      | 180.5.3.1/24  |
| 04 ا     | 180.5.4.1/24  |

Tabla 3. Listado de interfaces Loopback en R5

Por lo cual obtenemos la siguiente configuración:

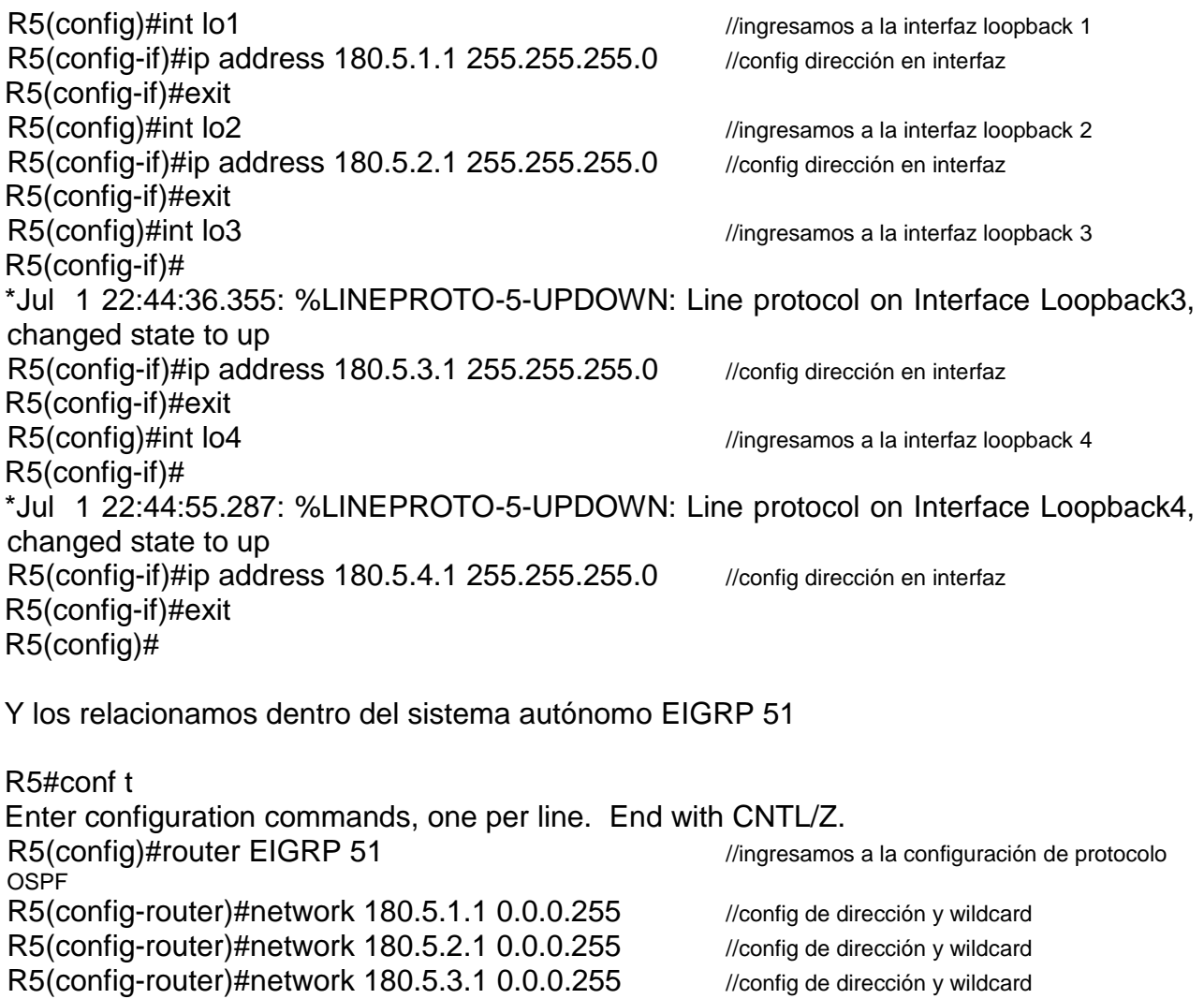

R5(config-router)#network 180.5.4.1 0.0.0.255 //config de dirección y wildcard R5(config-router)#exit

A continuación, se evidencian las configuraciones en R5 y su participación en EIGRP 51

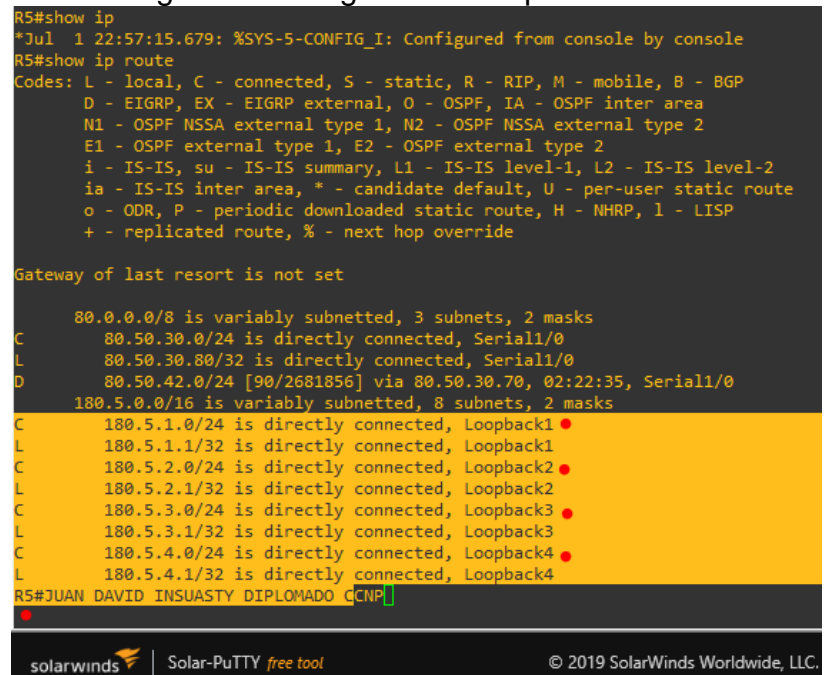

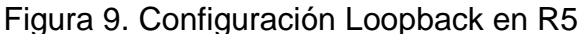

#### Figura 10. Evidencia Loopback de R5 en EIGRP de R3

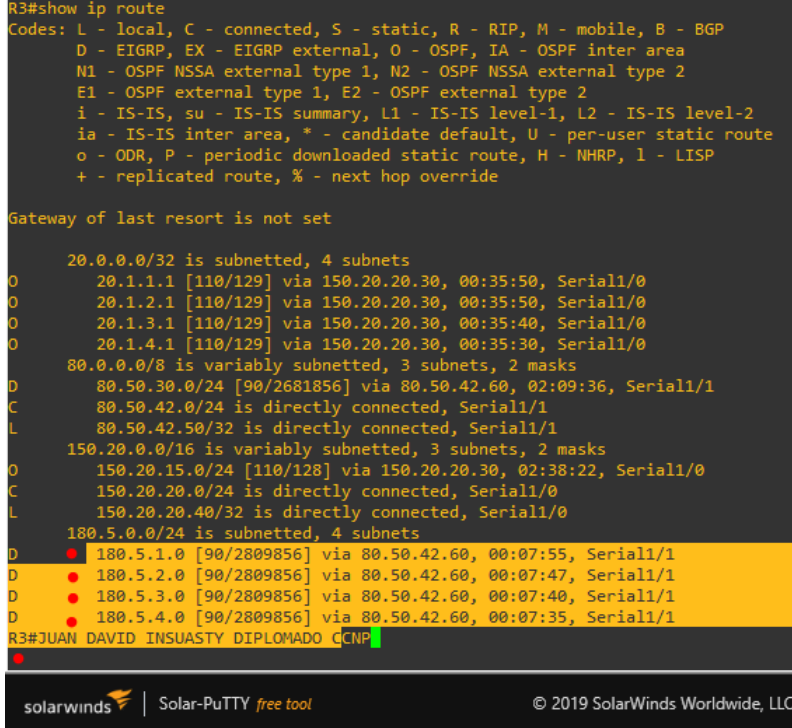

4. Analice la tabla de enrutamiento de R3 y verifique que R3 está aprendiendo las nuevas interfaces de Loopback mediante el comando show ip route

Como se evidencian en las figuras 8 y 10 presentadas en los puntos anteriores, el Router 3 está aprendiendo las rutas para OSPF del área 150 incluyendo las interfaces Loopback del Router 1 y las interfaces Loopback del Router 5 en EIGRP y describe cada una con su código, **O** para OSPF y **D** para EIGRP.

5. Configure R3 para redistribuir las rutas EIGRP en OSPF usando el costo de 80000 y luego redistribuya las rutas OSPF en EIGRP usando un ancho de banda T1 y 20,000 microsegundos de retardo

R3(config)#router EIGRP 51 //ingresamos a configurar EIGRP R3(config-router)#network 80.50.42.0 0.0.0.255 ///config de dirección y WILDCARD R3(config-router)# \*Jul 1 20:47:21.219: %DUAL-5-NBRCHANGE: EIGRP-IPv4 51: Neighbor 80.50.42.60 (Serial1/1) is up: new adjacency //mensaje del log informando cambio en adjecencia R3(config-router)#end

6. Verifique en R1 y R5 que las rutas del sistema autónomo opuesto existen en su tabla de enrutamiento mediante el comando show ip route.

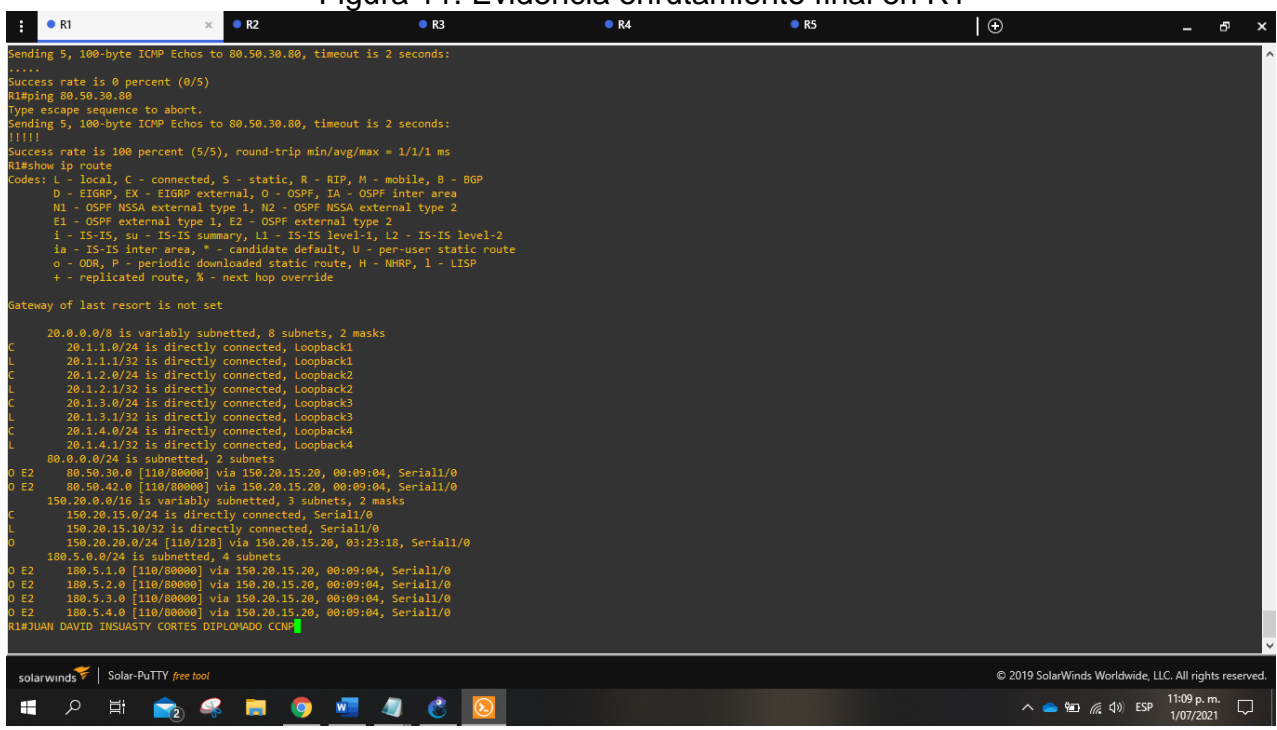

# Figura 11. Evidencia enrutamiento final en R1

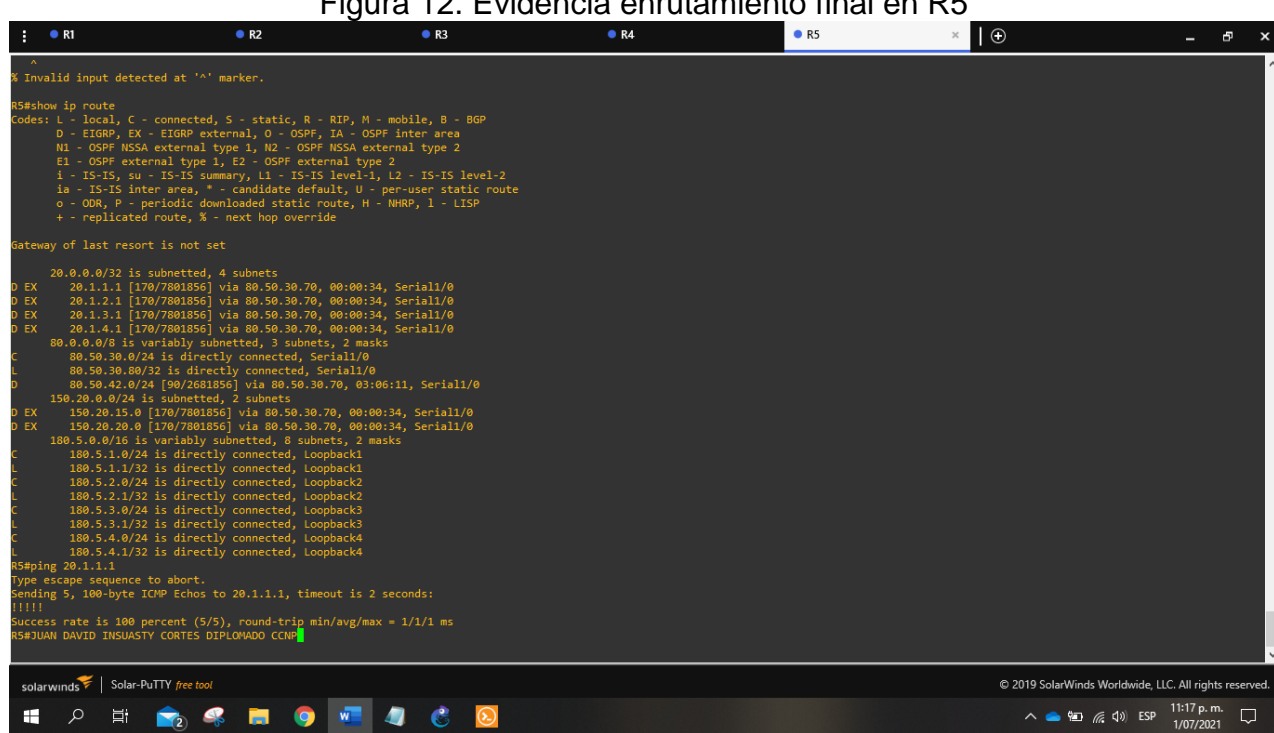

# Figura 12. Evidencia enrutamiento final en R5

#### Escenario 2.

Una empresa de comunicaciones presenta una estructura Core acorde a la topología de red, en donde el estudiante será el administrador de la red, el cual deberá configurar e interconectar entre sí cada uno de los dispositivos que forman parte del escenario, acorde con los lineamientos establecidos para el direcciónamiento IP, etherchannels, VLANs y demás aspectos que forman parte del escenario propuesto.

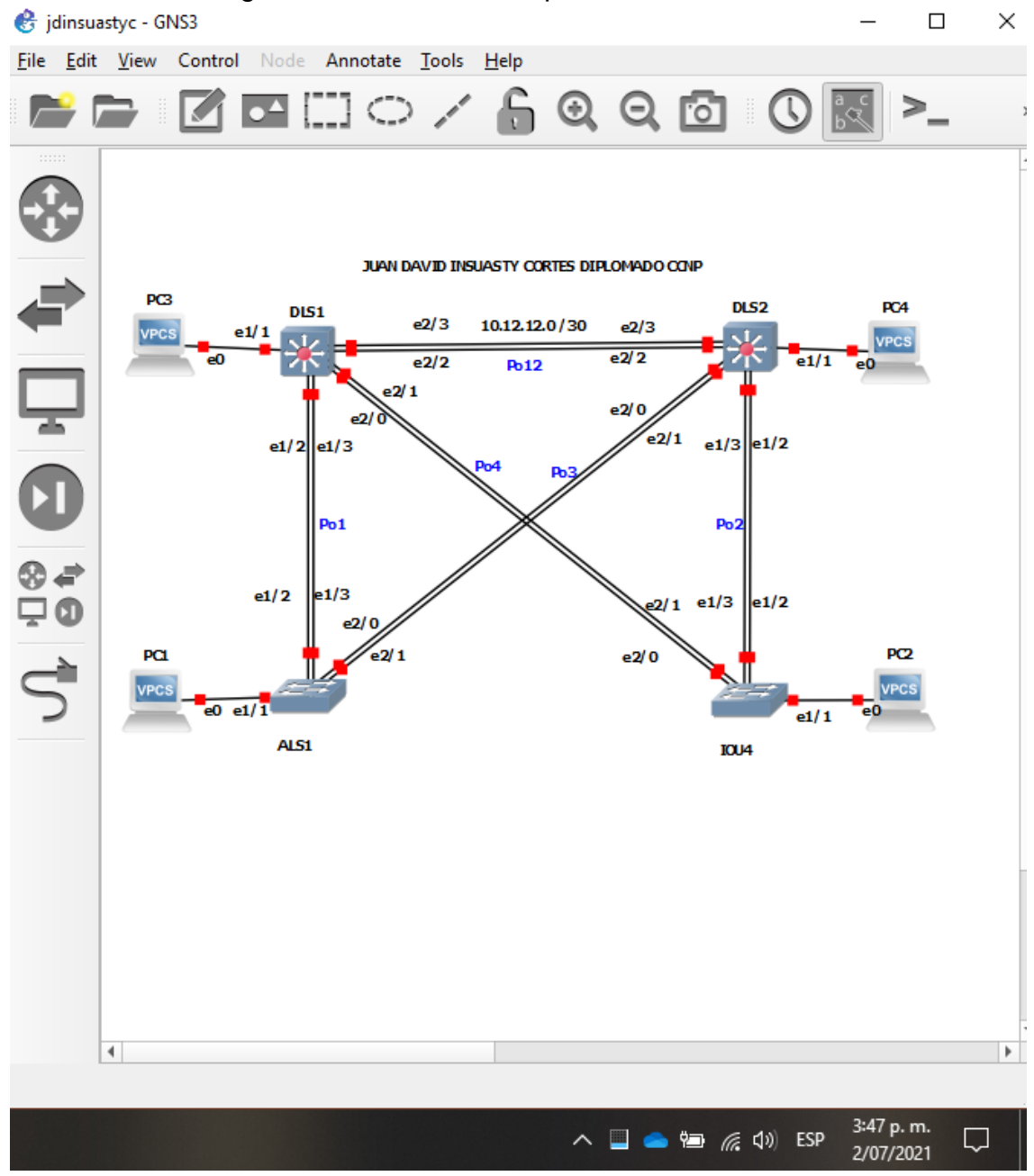

Figura 13. Escenario 2 implementado en GNS3

Parte 1. Configurar la red de acuerdo con las especificaciones

a. Apagar todas las interfaces encada Switch

Procedemos a seleccionar y apagar las interfaces.

DLS1#conf t *//ingresamos a global-config mode* DLS1(config)#int range eth 0/0-3, eth 1/0-3, eth 2/0-3, eth 3/0-3 // todas las interfaces DLS1(config-if-range)#shut //apagamos todas las interfaces DLS2#conf t *//ingresamos a global-config mode* DLS2(config)#int range eth 0/0-3 , eth 1/0-3 , eth 2/0-3 , eth 3/0-3// todas las interfaces DLS2(config-if-range)#shut //apagamos todas las interfaces ALS1#conf t //ingresamos a global-config mode ALS1(config)#int range eth 0/0-3 , eth 1/0-3 , eth 2/0-3 , eth 3/0-3// todas las interfaces ALS1(config-if-range)#shut //apagamos todas las interfaces ALS2#conf t //ingresamos a global-config mode ALS2(config)#int range eth 0/0-3 , eth 1/0-3 , eth 2/0-3 , eth 3/0-3// todas las interfaces ALS2(config-if-range)#shut //apagamos todas las interfaces b. Asignar un nombre a cada switch acorde con el escenario establecido. IOU1#conf t *//ingresamos a global-config mode* Enter configuration commands, one per line. End with CNTL/Z. IOU1(config)#hostname DLS1 //establecemos el nombre del equipo IOU2#conf t *I*OU2#conf t Enter configuration commands, one per line. End with CNTL/Z. IOU2(config)#hostname DLS2 //establecemos el nombre del equipo IOU3#conf t *//ingresamos a global-config mode* Enter configuration commands, one per line. End with CNTL/Z. IOU3(config)#hostname ALS1 //establecemos el nombre del equipo IOU4#conf t *I* and the *I* and the *I* and *I* and *I* and *I* and *I* and *I* and *I* and *I* and *I* and *I* and *I* and *I* and *I* and *I* and *I* and *I* and *I* and *I* and *I* and *I* and *I* and *I* and *I* and *I* Enter configuration commands, one per line. End with CNTL/Z. IOU4(config)#hostname ALS2 //establecemos el nombre del equipo c. Configurar los puertos troncales y Port-channels tal como se muestra en el diagrama

La conexión entre DLS1 y DLS2 será un EtherChannel capa-3 utilizando LACP. Para

DLS1 se utilizará la dirección IP 10.20.20.1/30 y para DLS2 utilizará 10.20.20.2/30.

Configuración a DLS1

DLS1#conf t //ingresamos a modo de configuración global Enter configuration commands, one per line. End with CNTL/Z. DLS1(config)#int range ethernet 2/2-3 //seleccionamos las interfaces 2/2 y 2/3 DLS1(config-if-range)#no switchpo //configuramos IF para no ser de acceso DLS1(config-if-range)#channel-group 12 mode active //establecemos grupo y modo OP Creating a port-channel interface Port-channel 12 //mensaje de log creando canal 12 DLS1(config-if-range)# \*Jul 11 13:28:48.387: %LINEPROTO-5-UPDOWN: Line protocol on Interface Ethernet2/2, changed state to down //mensaje del log informando cambio en IF \*Jul 11 13:28:48.398: %LINEPROTO-5-UPDOWN: Line protocol on Interface Ethernet2/3, changed state to down //mensaje del log informando cambio en IF DLS1(config-if-range)#no shut //encendemos las interfaces 2/2 Y 2/3 DLS1(config-if-range)# \*Jul 11 13:29:09.745: %LINK-3-UPDOWN: Interface Ethernet2/2, changed state to up \*Jul 11 13:29:09.746: %LINK-3-UPDOWN: Interface Ethernet2/3, changed state to up \*Jul 11 13:29:10.750: %LINEPROTO-5-UPDOWN: Line protocol on Interface Ethernet2/2, changed state to up //mensaje del log informando cambio en IF \*Jul 11 13:29:10.750: %LINEPROTO-5-UPDOWN: Line protocol on Interface Ethernet2/3, changed state to up //mensaje del log informando cambio en IF \*Jul 11 13:29:15.992: %EC-5-L3DONTBNDL2: Et2/2 suspended: LACP currently not enabled on the remote port. //suspend de protocolo lacp por NO ADJECENCY \*Jul 11 13:29:16.325: %EC-5-L3DONTBNDL2: Et2/3 suspended: LACP currently not enabled on the remote port. //suspend de protocolo lacp por NO ADJECENCY DLS1(config-if-range)#exit DLS1(config)#interf po12 //ingresamos a la interfaz etherchannel 12 DLS1(config-if)#ip address 10.12.12.1 255.255.255.252// dirección etherchannel capa 3 Configuración para DLS2 DLS2(config)#int range eth  $2/2-3$  //seleccionamos las interfaces  $2/2$  y  $2/3$ DLS2(config-if-range)#no switch //configuramos IF para no ser de acceso

DLS2(config-if-range)#channel-gro 12 mode active //establecemos grupo y modo OP Creating a port-channel interface Port-channel 12 //mensaje de log creando canal 12 DLS2(config-if-range)#

\*Jul 11 13:41:34.276: %LINEPROTO-5-UPDOWN: Line protocol on Interface Ethernet2/2,

changed state to down //mensaje del log informando cambio en IF \*Jul 11 13:41:34.276: %LINEPROTO-5-UPDOWN: Line protocol on Interface Ethernet2/3, changed state to down //mensaje del log informando cambio en IF DLS2(config-if-range)#no shut //encendemos interfaz \*Jul 11 13:41:43.526: %LINK-3-UPDOWN: Interface Ethernet2/2, changed state to up \*Jul 11 13:41:43.526: %LINK-3-UPDOWN: Interface Ethernet2/3, changed state to up \*Jul 11 13:41:44.533: %LINEPROTO-5-UPDOWN: Line protocol on Interface Ethernet2/2, changed state to up //mensaje del log informando cambio en IF \*Jul 11 13:41:44.533: %LINEPROTO-5-UPDOWN: Line protocol on Interface Ethernet2/3, changed state to up //mensaje del log informando cambio en IF \*Jul 11 13:41:49.575: %EC-5-L3DONTBNDL2: Et2/3 suspended: LACP currently not enabled on the remote port. //suspend de protocolo lacp por NO ADJECENCY \*Jul 11 13:41:49.586: %EC-5-L3DONTBNDL2: Et2/2 suspended: LACP currently not enabled on the remote port. //suspend de protocolo lacp por NO ADJECENCY

DLS2(config-if-range)#exit DLS2(config)#interface po12 //ingresamos a la interfaz etherchannel 12 DLS2(config-if)#ip address 10.12.12.2 255.255.255.252// dirección etherchannel capa 3 DLS2(config-if)#no shut //encendemos interfaz

2. Los Port-channels en las interfaces Fa0/7 y Fa0/8 utilizarán LACP

Para nuestro escenario, las interfaces Fa0/7 y Fa0/8 se reemplazan por las ethernet 1/2 y ethernet 1/3 y al ser enlaces de capa 2 (L2) utilizamos la siguiente configuración:

Para DLS1

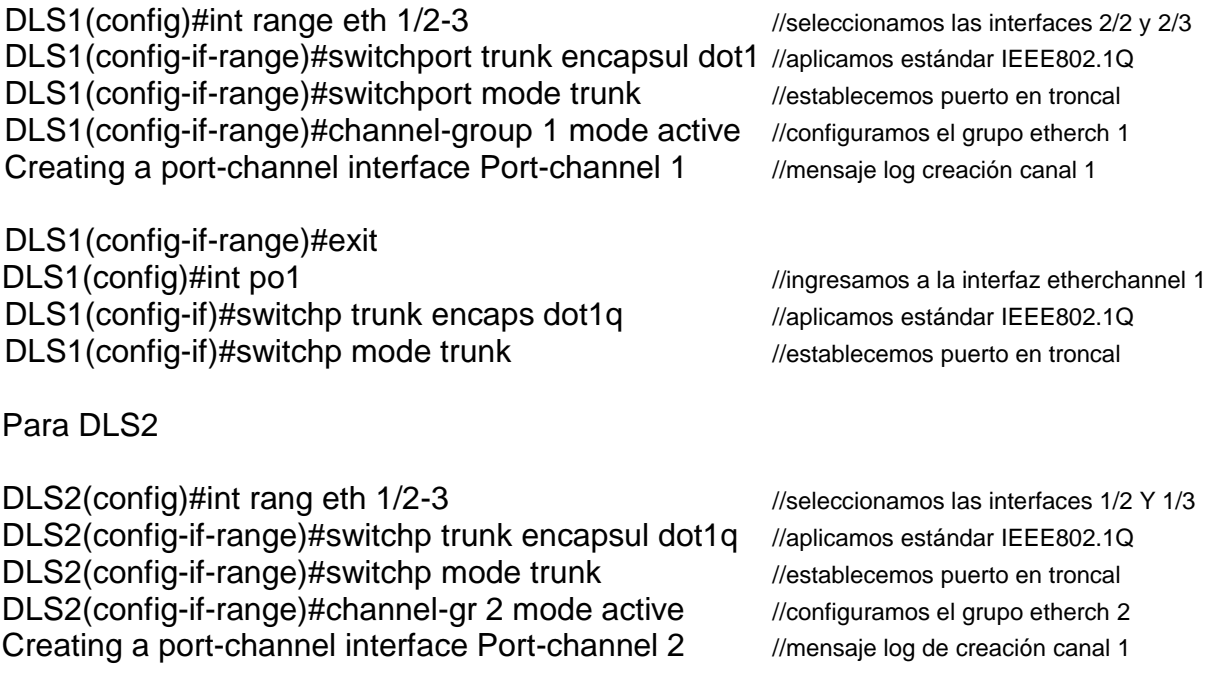

DLS2(config-if-range)#exit DLS2(config)#int po2 //ingresamos a la interfaz etherchannel 2 DLS2(config-if)#switchp trunk encapsul dot1q //aplicamos estándar IEEE802.1Q DLS2(config-if)#switchp mode trunk //establecemos puerto en troncal

Para ALS1

ALS1(config)#int range eth 1/2-3 //seleccionamos las interfaces 1/2 Y 1/3 ALS1(config-if-range)#switchp trunk encapsul dot1q //aplicamos estándar IEEE802.1Q ALS1(config-if-range)#switchp mode trunk //establecemos puerto en troncal ALS1(config-if-range)#channel-group 1 mode activ //configuramos el grupo etherch 1 Creating a port-channel interface Port-channel 1 //mensaje log de creación canal 1

ALS1(config-if-range)#exit ALS1(config)#int po1 //ingresamos a la interfaz etherchannel 1 ALS1(config-if)#switchp trunk encapsul dot1q //aplicamos estándar IEEE802.1Q ALS1(config-if)#switchp mode trunk //establecemos puerto en troncal

Para ALS2

ALS2(config)#int range eth 1/2-3 //seleccionamos las interfaces 1/2 Y 1/3 ALS2(config-if-range)#switchp trunk encapsul dot1q //Aplicamos estándar IEEE802.1Q ALS2(config-if-range)#switchp mod trunk //establecemos puerto en troncal ALS2(config-if-range)#channel-gr 1 mode activ //configuramos el grupo etherch 1 Creating a port-channel interface Port-channel 1 //mensaje log de creación canal 1

ALS2(config-if-range)#int po2 ///configuramos el grupo etherchannel 2 ALS2(config-if)#switchp trunk encapsu dot1q //aplicamos estándar ieee802.1Q ALS2(config-if)#switchp mode trunk //establecemos puerto en troncal

3. Los Port-channels en las interfaces F0/9 y fa0/10 utilizará PAgP

Para nuestro escenario, las interfaces F0/9 y fa0/10 se reemplazan por las ethernet 2/0 y ethernet 2/1 y al ser enlaces PAgP establecemos la siguiente configuración:

#### Para DLS1

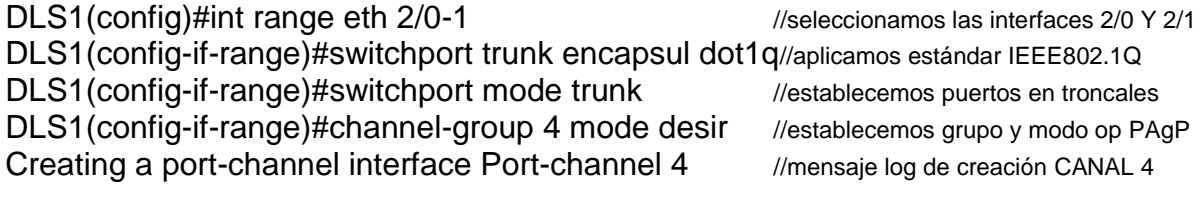

DLS1(config-if-range)#interf po4 //configuramos el grupo etherch 1

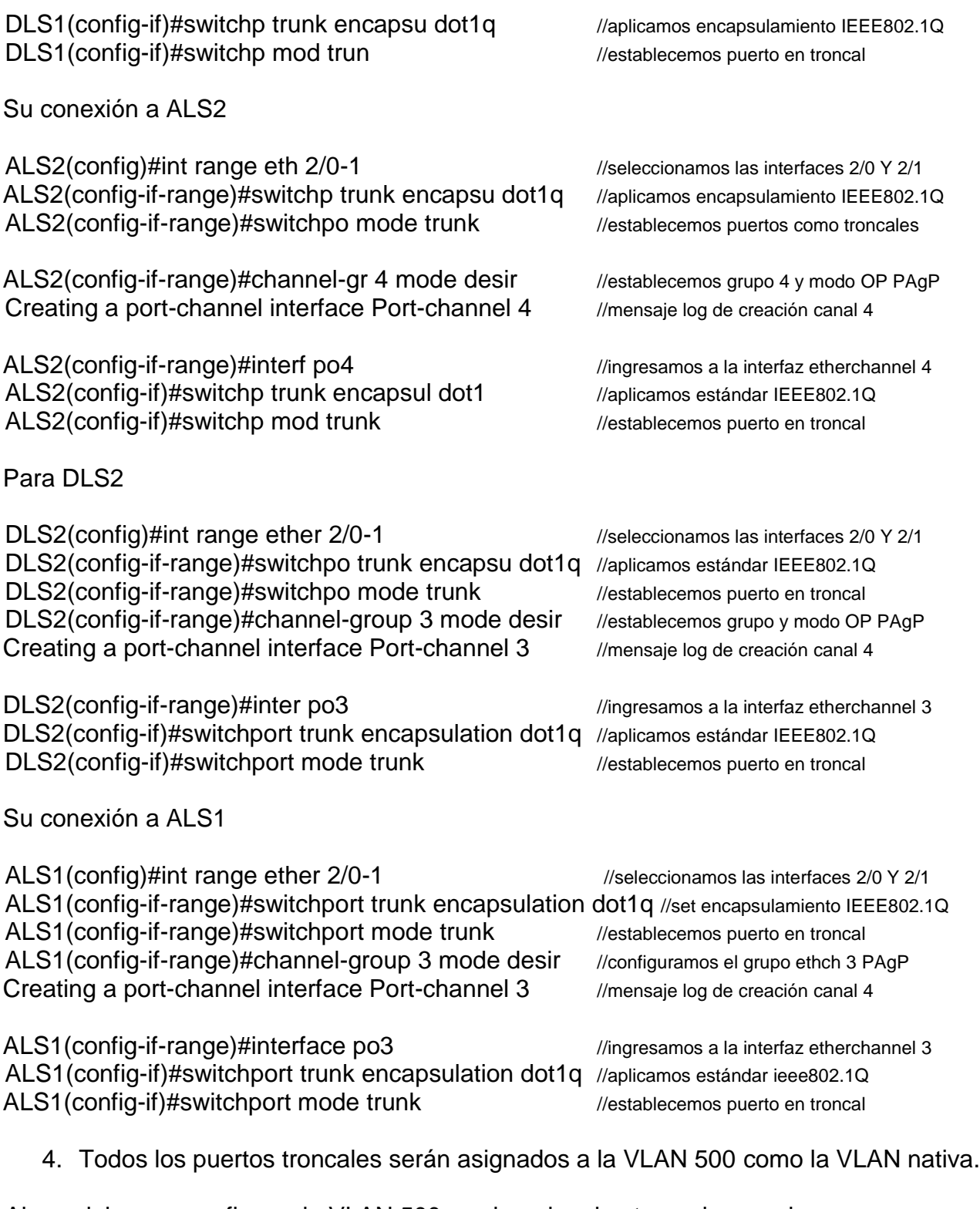

Ahora debemos configurar la VLAN 500 y asignarla a las troncales que hemos configurado hasta el momento

Para DLS1

DLS1# conf t *//ingresamos a modo de configuración global* DLS1(config)#vlan 600 //creamos la vlan 600 DLS1(config-vlan)#name NATIVA //nombramos la vlan DLS1(config-vlan)#exit //salimos de la vlan DLS1(config)#int range eth 1/2-3, eth 2/0-1 //seleccionamos las interfaces 2/2 Y 2/3 DLS1(config-if-range)#switchport trunk native vlan 600//establecemos VLAN nativa DLS1(config-if-range)#exit DLS1(config)#int po1 //ingresamos a la interfaz etherchannel 1 DLS1(config-if)#switchport trunk native vlan 600 //establecemos la vlan en troncal DLS1(config-if)#

\*Jul 18 01:46:35.506: %EC-5-COMPATIBLE: Et1/2 is compatible with port-channel members //mensaje log de compatibilidad de protocolo en ethch \*Jul 18 01:46:35.508: %EC-5-COMPATIBLE: Et1/3 is compatible with port-channel members //mensaje log de compatibilidad de protocolo en ethch \*Jul 18 01:46:43.842: %EC-5-L3DONTBNDL2: Et1/2 suspended: LACP currently not enabled on the remote port.  $\frac{1}{2}$  //protocolo LACP suspendido, no habilitado en ALS1 \*Jul 18 01:46:44.125: %EC-5-L3DONTBNDL2: Et1/3 suspended: LACP currently not enabled on the remote port. //protocolo LACP suspendido, no habilitado en ALS1

DLS1(config-if)#int po4 ///ingresamos a la interfaz etherchannel DLS1(config-if)#switchport trunk native vlan 600 //establecemos la vlan en troncal

Configuración para ALS1

ALS1#conf t *//ingresamos a modo de configuración global* Enter configuration commands, one per line. End with CNTL/Z. ALS1(config)#vlan 600 //creamos la vlan en el switch ALS1(config-vlan)#name NATIVA ///nombramos la vlan ALS1(config-vlan)#exit //salimos de la vlan ALS1(config)#int vlan 600 //ingrezamos a la interfaz vlan ALS1(config-if)#no shut //encendemos la interfaz vlan ALS1(config)#int range eth 1/2-3 , ethe 2/0-1 //seleccionamos interfaces 1/2,1/3,2/0 Y 2/1 ALS1(config-if-range)#switchport trunk native vlan 600//asignamos vlan nativa a las IF ALS1(config-if-range)#int po1 //ingresamos a la interfaz etherchannel 1 ALS1(config-if)#switchport trunk native vlan 600 //asignamos vlan nativa a las IF \*Jul 18 01:54:36.182: %EC-5-COMPATIBLE: Et1/2 is compatible with port-channel members //mensaje log de compatibilidad de protocolo en ethch \*Jul 18 01:54:36.183: %EC-5-COMPATIBLE: Et1/3 is compatible with port-channel members //mensaje log de compatibilidad de protocolo en ethch \*Jul 18 01:54:41.043: %LINK-3-UPDOWN: Interface Port-channel1, changed state to up

\*Jul 18 01:54:42.049: %LINEPROTO-5-UPDOWN: Line protocol on Interface Port-

channel1, changed state to up //mensaje log de encendido de canal etherchannel

ALS1(config-if)#int po4 //ingresamos a la interfaz etherchannel ALS1(config-if)#switchport trunk native vlan 600 //asignamos vlan nativa a las IF

Para DLS<sub>2</sub>

DLS2(config-vlan)#exit

DLS2(config-if)#exit

DLS2#conf t *//ingresamos a modo de configuración global* Enter configuration commands, one per line. End with CNTL/Z.

DLS2(config)#vlan 600 ///creamos la vlan DLS2(config-vlan)#name NATIVA ///nombramos la vlan

DLS2(config)#int vlan 600 *//ingresamos a la interfaz VLAN 600* DLS2(config-if)#no shut //encendemos interfaz

DLS2(config)#int range eth1/2-3, e2/0-1 //seleccionamos las interfaces 1/2,1/3,2/0 Y 2/1

- DLS2(config-if-range)#switchport trunk encapsulation dot1q // estándarizamos IEEE802.1Q
- DLS2(config-if-range)#switchpor trunk native vlan 600 // troncal en vlan nativa

DLS2(config-if-range)#int po2 //ingresamos a la interfaz etherchannel 2

DLS2(config-if)#switchport trunk native vlan 600 //asignamos vlan nativa a las IF DLS2(config-if)#int po3 *//ingresamos a la interfaz etherchannel 3* 

DLS2(config-if)#switchport trunk native vlan 600 //asignamos vlan nativa a las IF

Para ALS2

ALS2#conf t //ingresamos a modo de configuración global Enter configuration commands, one per line. End with CNTL/Z. ALS2(config)#vlan 600 //creamos la vlan en el switch ALS2(config-vlan)#name NATIVA //nombramos la vlan ALS2(config-vlan)#exit ALS2(config)#int vlan 600 //ingresamos a la interfaz vlan ALS2(config-if)#no shut //encendemos interfaz ALS2(config-if)#exit

\*Jul 18 02:17:19.156: %LINK-3-UPDOWN: Interface Vlan600, changed state to up \*Jul 18 02:17:20.156: %LINEPROTO-5-UPDOWN: Line protocol on Interface Vlan600, changed state to up //mensaje del log informando cambio en IF

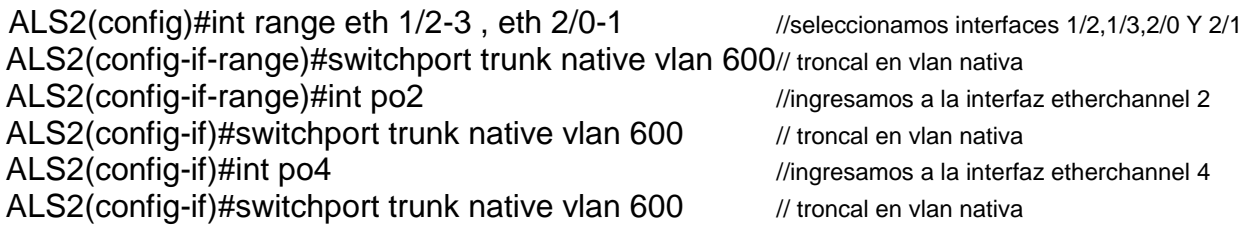

- d. Configurar DLS1, ALS1 y ALS2 para utilizar VTP versión 3
	- 1) Utilizar el nombre de dominio CISCO con la contraseña ccnp321

#### Para DLS1

Enter configuration commands, one per line. End with CNTL/Z. DLS1(config)#vtp domain CISCO ///configuramos dominio vtp llamado cisco Changing VTP domain name from NULL to CISCO //mensaje de log informando cambio DLS1(config)#vtp password ccnp321 //asignamos contraseña a vtp Setting device VTP password to ccnp321 //mensaje de log informando DLS1(config)#vtp vers 3 ///configuración de versión vtp DLS1(config)# Para ALS1

DLS1#conf t //ingresamos a modo de configuración global

ALS1#conf t Enter configuration commands, one per line. End with CNTL/Z. ALS1(config)#vtp domain CISCO ///configuramos dominio vtp llamado cisco Changing VTP domain name from NULL to CISCO //mensaje del log de cambio dominio ALS1(config)#vtp password ccnp321 //asignamos contraseña a vtp Setting device VTP password to ccnp321 //mensaje de log informando ALS1(config)#vtp version 3 ///configuración de versión vtp

Para ALS2

ALS2#conf t

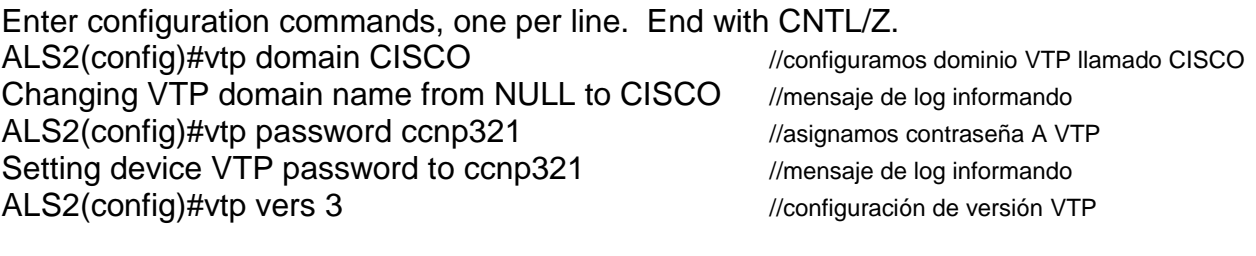

2) Configurar DLS1 como servidor principal para las VLAN

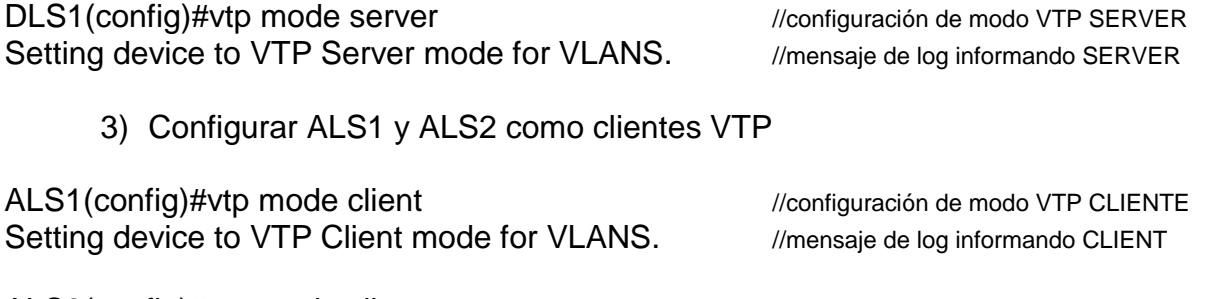

ALS2(config)#vtp mode client //configuración de modo VTP CLIENTE

Setting device to VTP Client mode for VLANS. *Ilmensaje de log informando CLIENT* 

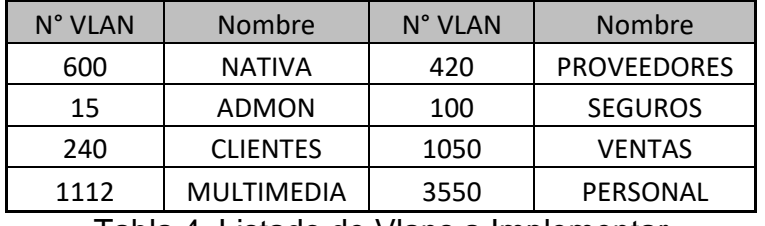

e. Configurar en el servidor principal las siguientes VLAN

Tabla 4. Listado de Vlans a Implementar

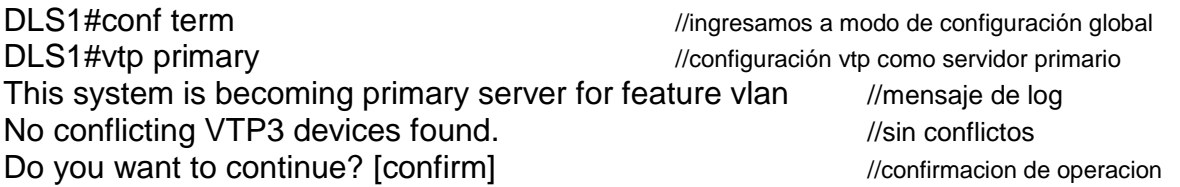

\*Jul 18 02:49:16.831: %SW\_VLAN-4-VTP\_PRIMARY\_SERVER\_CHG: aabb.cc80.0100 has become the primary server for the VLAN VTP feature *//MENSAJE DE LOG* 

DLS1(config)#vlan 15 //creación de vlan en switch DLS1(config-vlan)#name ADMON //nombre de vlan creada DLS1(config-vlan)#exit //salimos de la VLAN DLS1(config)#vlan 240 //creación de vlan en switch DLS1(config-vlan)#name CLIENTES ///nombre de vlan creada DLS1(config-vlan)#exit //salimos de la vlan DLS1(config)#vlan 1112 //creación de vlan en switch DLS1(config-vlan)#name MULTIMEDIA //nombre de vlan creada DLS1(config-vlan)#exit //salimos de la vlan DLS1(config)#vlan 420 //creación de vlan en switch DLS1(config-vlan)#name PROVEEDORES //nombre de vlan creada DLS1(config-vlan)#exit //salimos de la vlan DLS1(config)#vlan 100 *//creación de vlan en switch* DLS1(config-vlan)#name SEGUROS ///nombre de vlan creada DLS1(config-vlan)#exit //salimos de la vlan DLS1(config)#vlan 1050 *//creación de vlan en switch* DLS1(config-vlan)#name VENTAS ///nombre de vlan creada DLS1(config-vlan)#exit //salimos de la vlan DLS1(config)#vlan 3550 //creación de vlan en switch DLS1(config-vlan)#name PERSONAL ///nombre de vlan creada

A continuación se exponen las VLAN creadas en el Switch DLS1

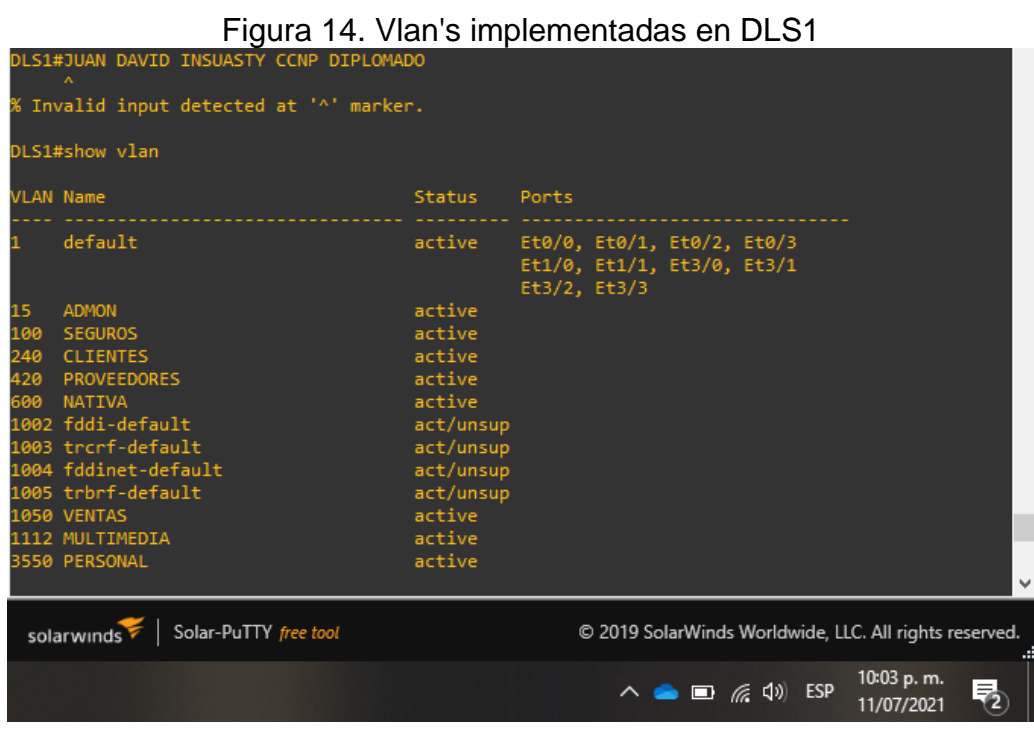

f. En DLS1, suspender la VLAN 420

DLS1(config)#vlan 420 //ingresamos a la VLAN 420

DLS1(config-vlan)#state suspend //estado de VLAN SUSPENDIDO

g. Configurar DLS2 en modo VTP transparente VTP utilizando VTP versión 2, y configurar en DLS2 las mismas VLAN que en DLS1.

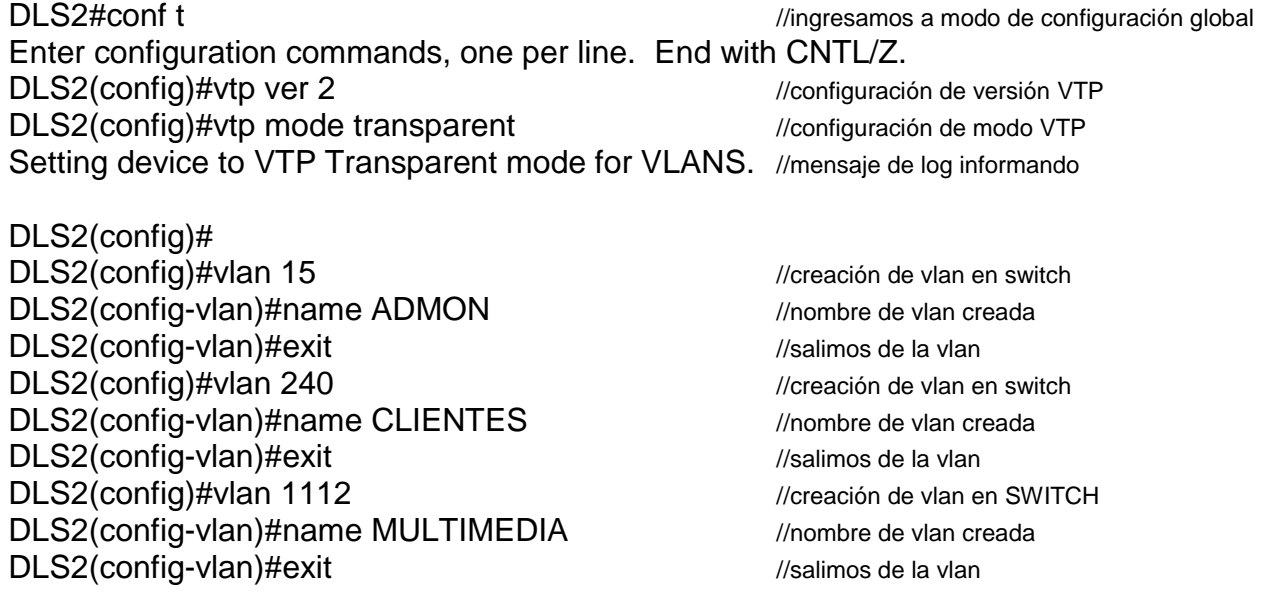

DLS2(config)#vlan 420 //creación de vlan en switch DLS2(config-vlan)#name PROVEEDORES //nombre de vlan creada DLS2(config-vlan)#exit //salimos de la vlan DLS2(config)#vlan 100 *//creación de vlan en switch* DLS2(config-vlan)#name SEGUROS ///nombre de vlan creada DLS2(config-vlan)#exit //salimos de la vlan DLS2(config)#vlan 1050 *//creación de vlan en switch* DLS2(config-vlan)#name VENTAS //nombre de vlan creada DLS2(config-vlan)#exit //salimos de la vlan DLS2(config)#vlan 3550 ///creación de vlan en switch DLS2(config-vlan)#name PERSONAL ///nombre de vlan creada DLS2(config-vlan)#exit //salimos de la vlan

A continuación se exponen las VLAN creadas en el Switch DLS2

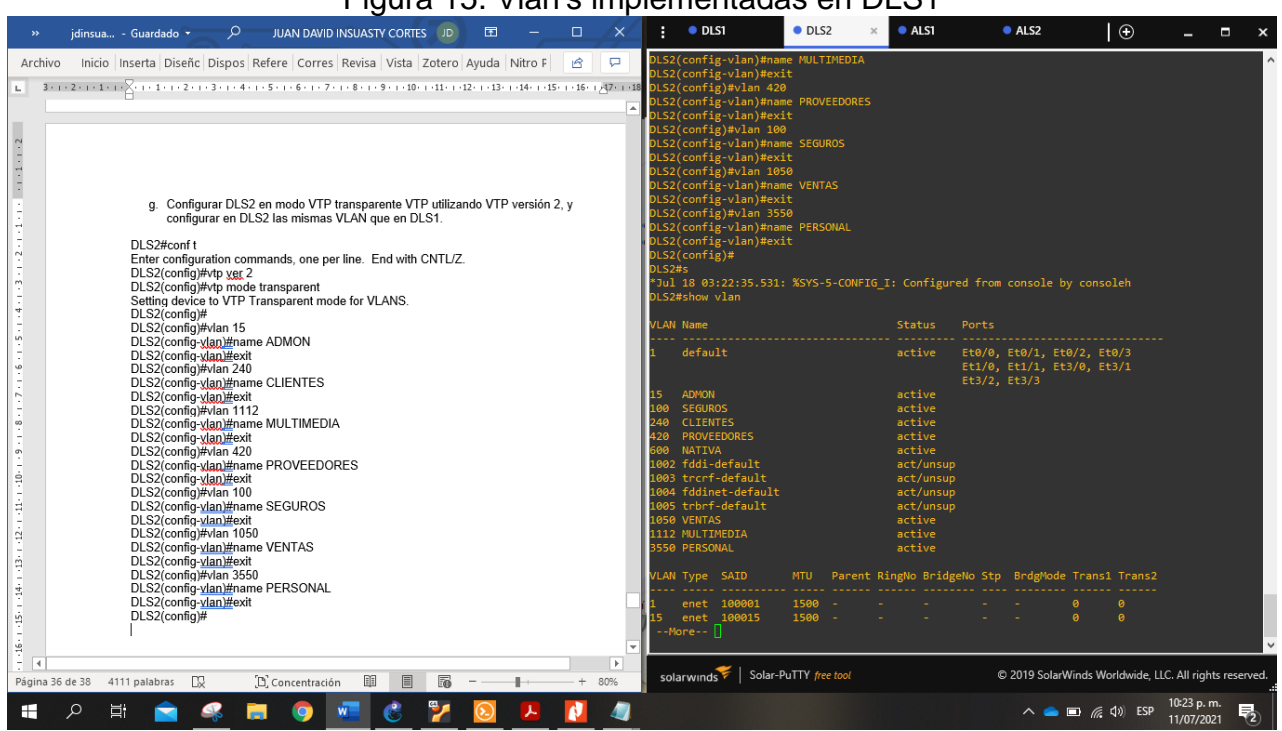

Figura 15. Vlan's implementadas en DLS1

h. Suspender VLAN 420 en DLS2.

DLS2#conf t Enter configuration commands, one per line. End with CNTL/Z. DLS2(config)#vlan 420 //ingresamos a la VLAN 420 DLS2(config-vlan)#state suspend //establecer estado a SUSPENDIDO

i. En DLS2, crear VLAN 567 con el nombre de PRODUCCION. La VLAN de PRODUCCION no podrá estar disponible en cualquier otro Switch de la red.

#### DLS2(config)#vlan 567 //ingresamos a la VLAN 420 DLS2(config-vlan)#name PRODUCCION //nombramos la VLAN DLS2(config-vlan)#exit //salimos de la VLAN DLS2(config)#

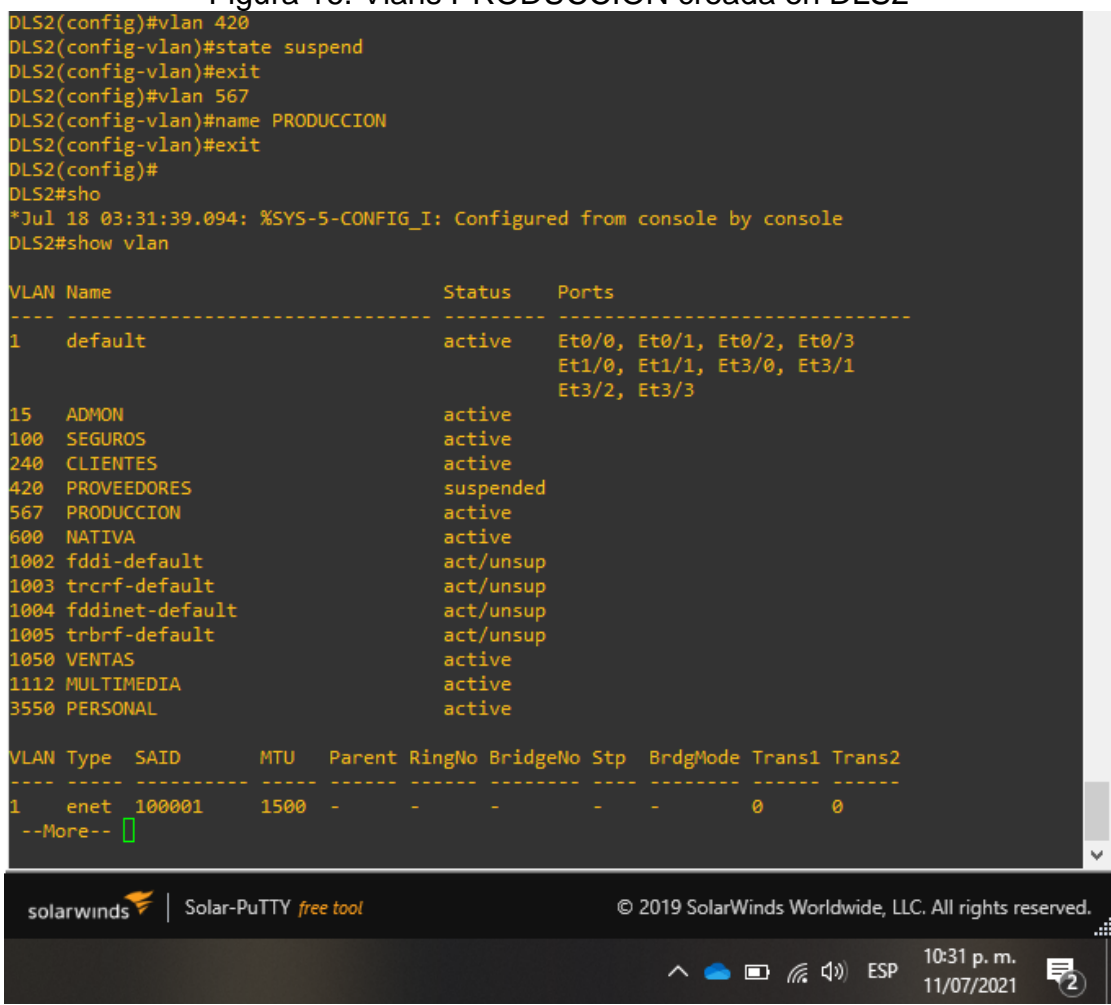

#### Figura 16. Vlans PRODUCCION creada en DLS2

j. Configurar DLS1 como Spanning tree root para las VLANs 1, 12, 420, 600, 1050, 1112 y 3550 y como raíz secundaria para las VLAN 100 y 240

#### DLS1#conf t

Enter configuration commands, one per line. End with CNTL/Z.

DLS1(config)#spanning-tree vlan 1,12,420,600,1050,1112,3550 root primar*//SET VLANS PRI* DLS1(config)#spanning-tree vlan 100,240 root second //set vans como root secund

k. Configurar DLS2 como Spanning tree root para las VLAN 100 y 240 y como una raíz secundaria para las VLAN 15, 420, 600, 1050, 11112 y 3550.

DLS2#conf t Enter configuration commands, one per line. End with CNTL/Z. DLS2(config)#spanning-tree vlan 100,240 root primary //SET VLANS COMO ROOT PRIM DLS2(config)#spanning-tree vlan 15,420,600,1050,1112,3550 root second*//SET ROOT 2°nd*  DLS2(config)#exit DLS2#

l. Configurar todos los puertos como troncales de tal forma que solamente las VLAN que se han creado se les permitirá circular a través de éstos puertos.

Se configuran las interfaces troncales:

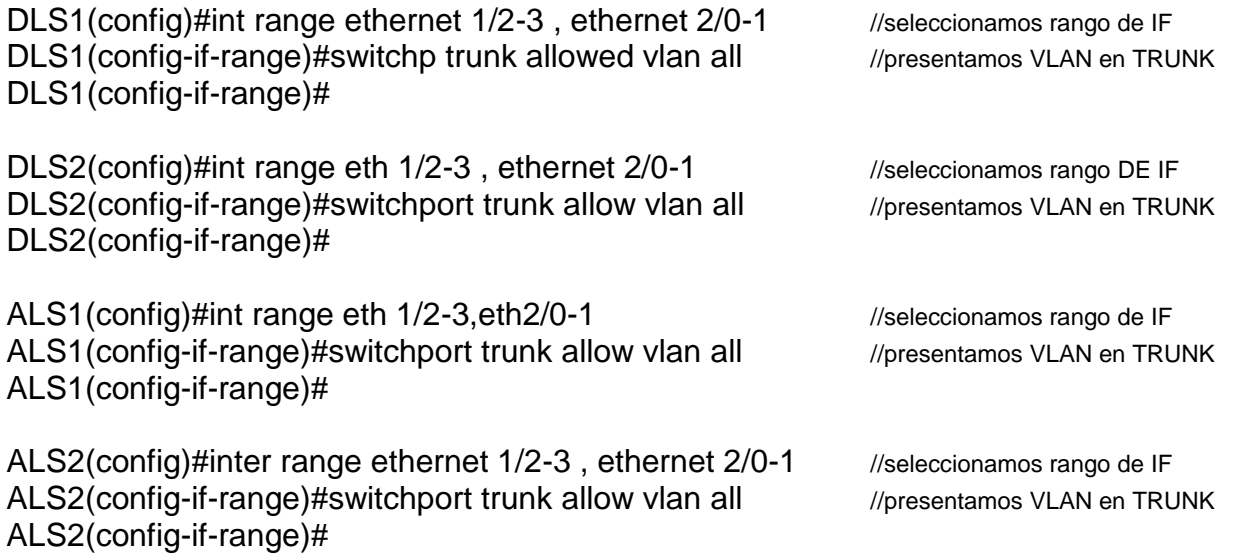

m. Configurar las siguientes interfaces como puertos de acceso, asignados a las VLAN de la siguiente manera:

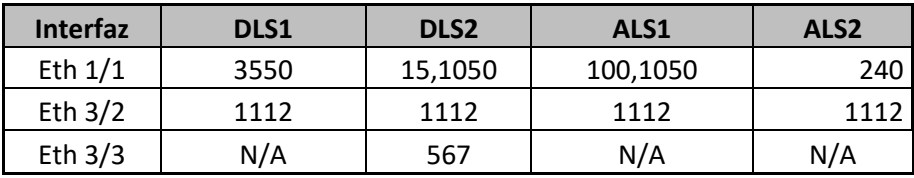

Tabla 5. Configuración de Vlans en puertos

Configuración en DLS1

DLS1#conf t //ingresamos a modo de configuración global Enter configuration commands, one per line. End with CNTL/Z. DLS1(config)#int eth 1/1 //ingresamos a la interfaz 1/1 DLS1(config-if)#switchport mode access //configuramos puerto modo ACCESO DLS1(config-if)#switchport access vlan 3550 //presentamos la VLAN 3550 al puerto

DLS1(config-if)#exit DLS1(config)#int eth 3/2 //ingresamos a la interfaz 3/2 DLS1(config-if)#switchport mode access //configuramos puerto modo ACCESO DLS1(config-if)#switchport access vlan 1112 //presentamos la VLAN 1112 al puerto DLS1(config-if)#exit DLS1(config)#

Configuración en DLS2

DLS2(config)#int eth 1/1 //ingresamos a la interfaz 1/1 DLS2(config-if)#switchport mode access //configuramos puerto modo ACCESO DLS2(config-if)#switchport access vlan 15 //presentamos la VLAN 3550 al puerto DLS2(config-if)#switchport access vlan 1050 //presentamos la VLAN 3550 al puerto DLS2(config-if)#exit DLS2(config)#int eth 3/2 //ingresamos a la interfaz 3/2 DLS2(config-if)#switchport mode access //configuramos puerto modo ACCESO DLS2(config-if)#switchport access vlan 1112 //Presentamos la VLAN 1112 al puerto DLS2(config-if)#exit DLS2(config)#interface ethernet 3/3 //ingresamos a la interfaz 3/3 DLS2(config-if)#switchport mode access //configuramos puerto modo ACCESO DLS2(config-if)#switchport access vlan 567 //presentamos la VLAN 567 al puerto DLS2(config-if)#end

Configuración en ALS1

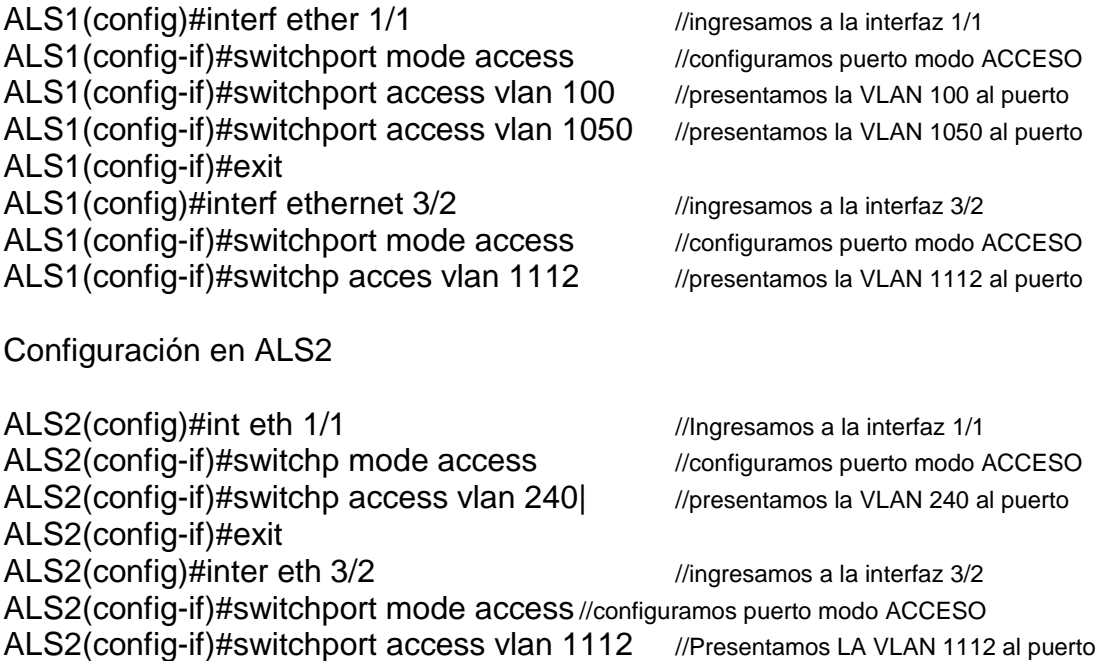

#### **Parte 2: conectividad de red de prueba y las opciones configuradas.**

a. Verificar la existencia de las VLAN correctas en todos los switches y la asignación de puertos troncales y de acceso

Se evidencia la configuración en cada Switch de la topología y se evidencia que en el DLS2 existe únicamente la Vlan de PRODUCCION y en cada uno se encuentra el listado de Vlans necesarias:

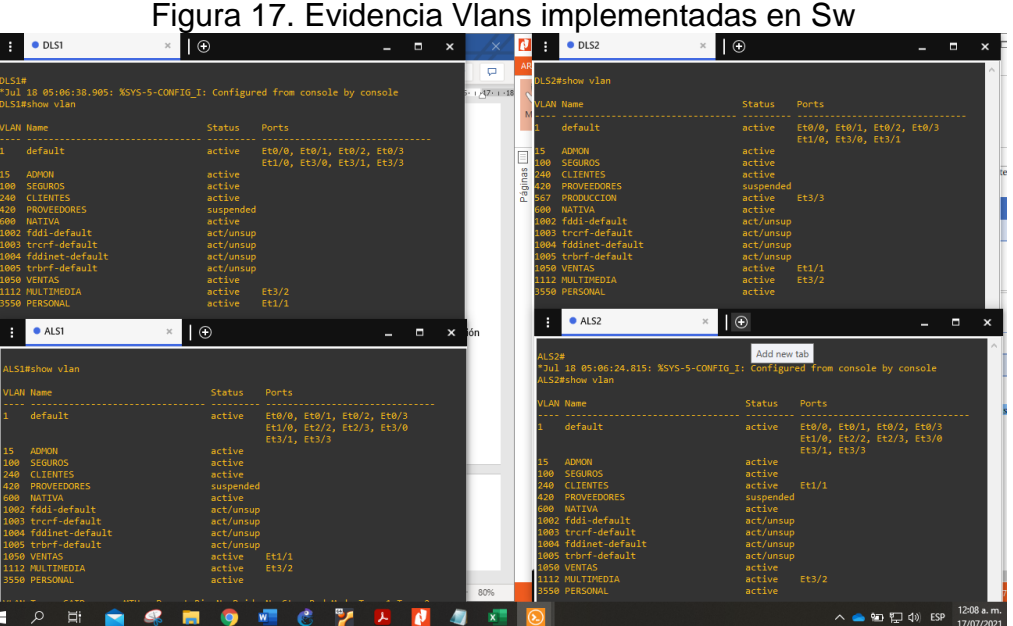

b. Verificar que el EtherChannel entre DLS1 y ALS1 está configurado correctamente

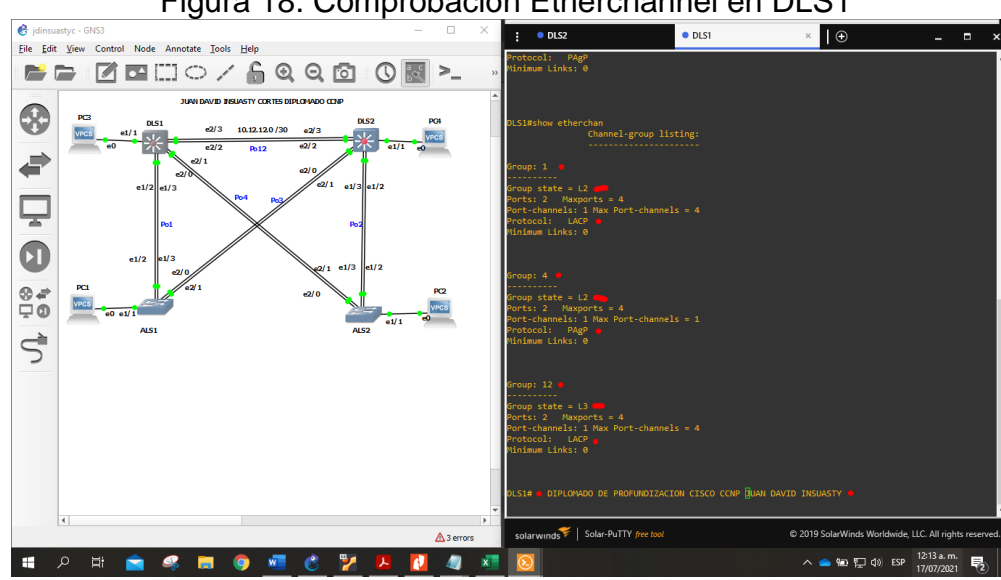

Figura 18. Comprobación Etherchannel en DLS1

En la figura 18, vemos que el canal se encuentra correctamente implementado según el requerimiento del escenario, con los protocolos LACP y PAgP como corresponde.

c. Verificar la configuración de Spanning tree entre DLS1 o DLS2 para cada VLAN

Ejecutamos el comando Show spanning-tree para ver todas las configuraciones establecidas en el equipo DLS1.

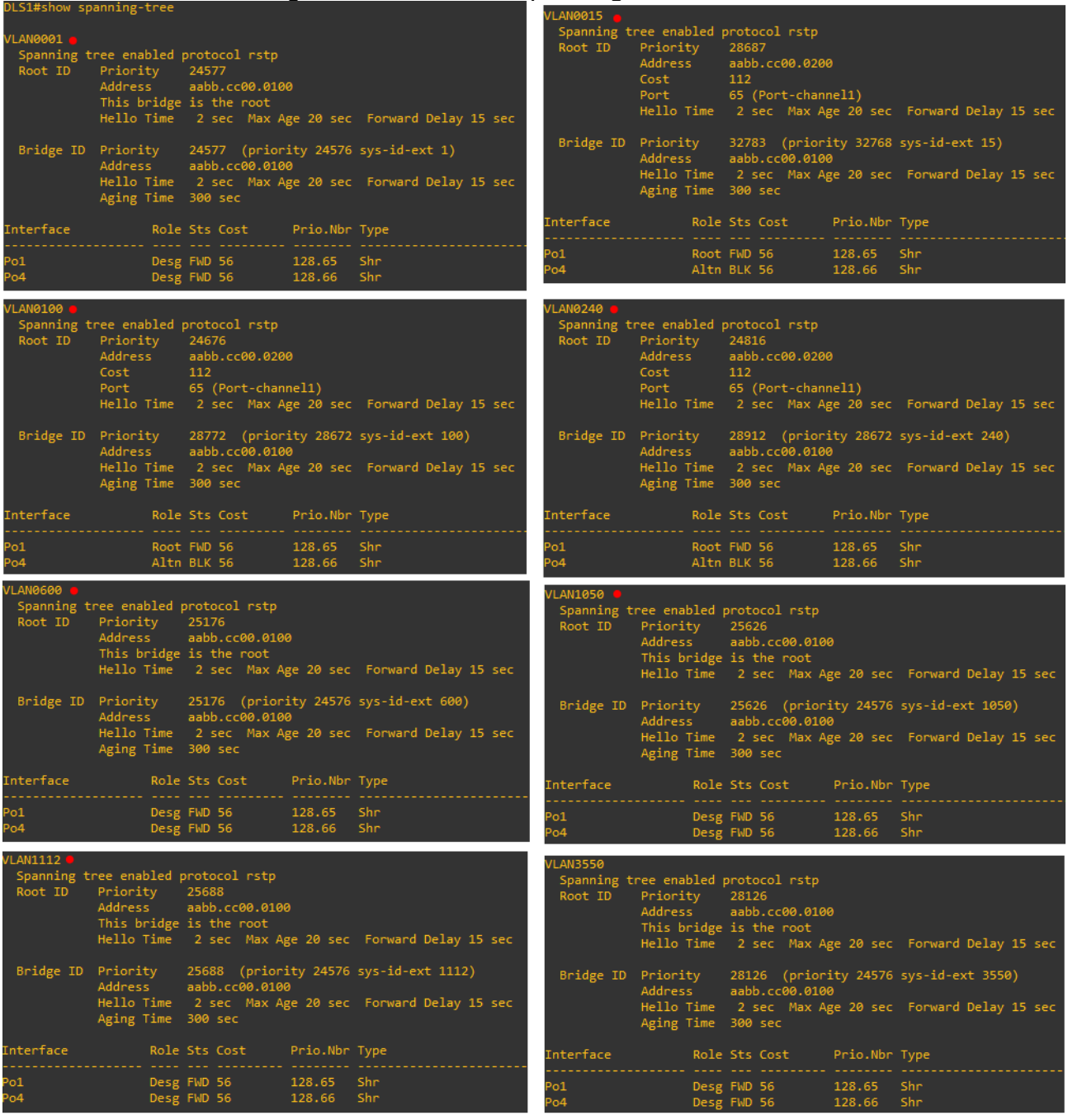

Figura 19. Evidencia Spanning-tree en DLS1

A continuación, presentamos la evidencia del show VLAN

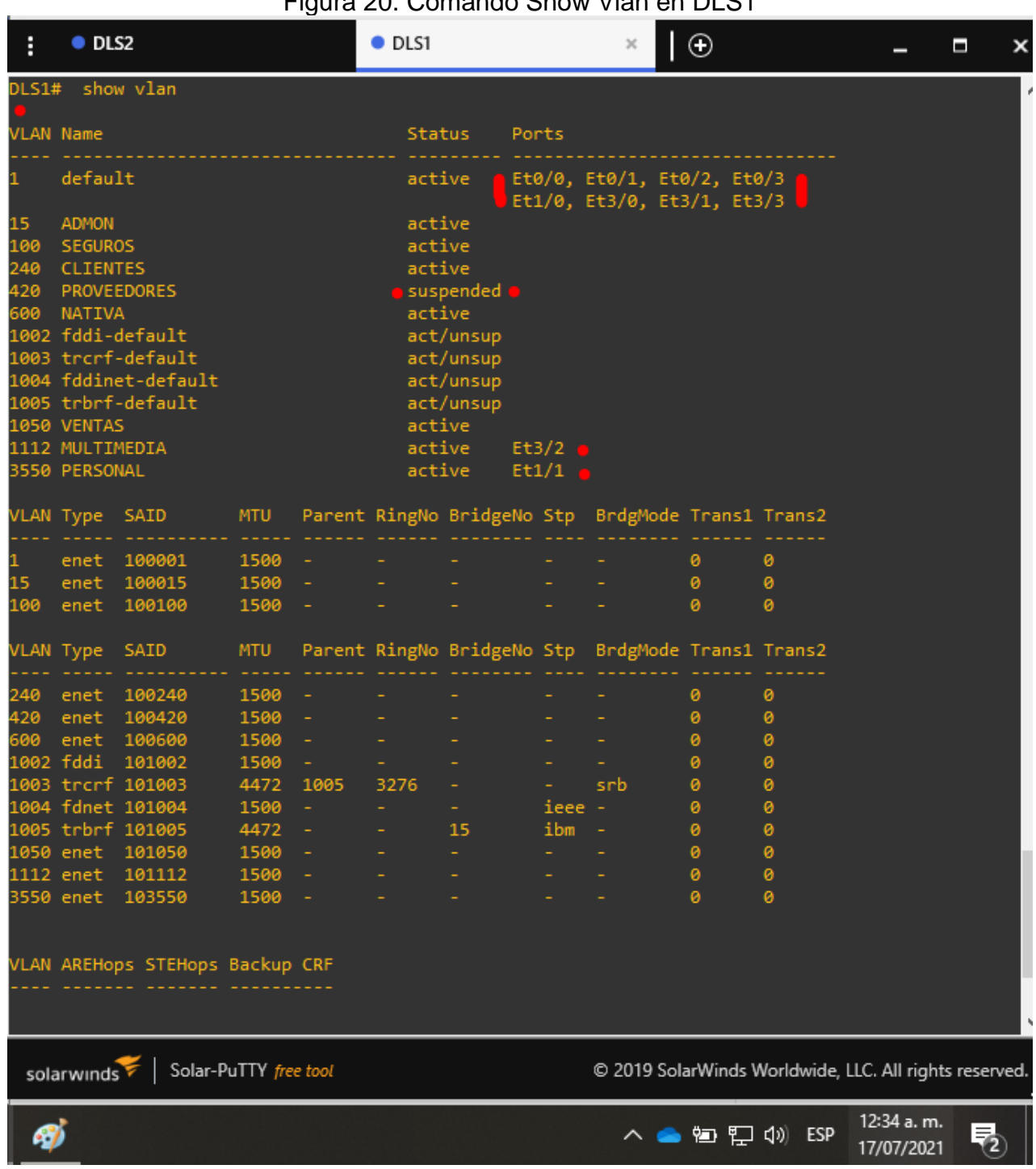

Figura 20. Comando Show Vlan en DLS1

#### CONCLUSIONES

Los distintos protocolos de enrutamiento brindan la posibilidad de configurar distintos parámetros como por ejemplo el ancho de banda máximo permitido, costo de la red, retardo entre otros, para administrar la forma de negociación entre redes y así mismo priorizar y gestionar la red de acuerdo con las necesidades propias del caso.

<span id="page-41-0"></span>La implementación de mecanismos de optimización de redes como lo son la segmentación, enrutamiento, creación de canales etherchannel, identificación y estandarización de Vlans, establecimiento de credenciales de acceso y muchos más, nos permiten mejorar el flujo de datos en una red establecida, sin necesidad de cambiar el método de conexiones como por ejemplo de ethernet a fibra óptica.

Las herramientas de simulación nos brindan ambientes prácticos de aprendizaje autónomos y colaborativos, donde podemos experimentar con dispositivos y elementos los cuales, generalmente, se necesitaría de un elevado costo económico para poder hacer uso de ellos. La simulación de entornos técnicos y tecnológicos permite el manejo de elementos para adquirir el conocimiento necesario para lograr la experticia.

Existen métodos para optimizar el flujo de datos evitando sobrecostos administrativos en operaciones existentes. La importancia nuestra como ingenieros es adquirir los fundamentos y conocimientos necesarios para identificar dichas oportunidades de mejoras y gerenciar los recursos que se tienen, para que se vea reflejado un *improvement* en la organización que tengamos a cargo.

# BIBLIOGRAFÍA

Felipe, M. S. I., Andrés, L. V. S., & Raúl, B. G. (2019, October). Risks Found in Electronic Payment Cards on Integrated Public Transport System Applying the ISO 27005 Standard. Case Study Sitp DC Colombia. In 2019 Congreso Internacional de Innovación y Tendencias en Ingenieria (CONIITI) (pp. 1-6). IEEE.

Froom, R., Frahim, E. (2015). CISCO Press (Ed). Spanning Tree Implementation. Implementing Cisco IP Switched Networks (SWITCH) Foundation Learning Guide CCNP SWITCH 300-115. Recuperado de https://1drv.ms/b/s!AmIJYei-NT1IlnWR0hoMxgBNv1CJ

Froom, R., Frahim, E. (2015). CISCO Press (Ed). Network Management. Implementing Cisco IP Switched Networks (SWITCH) Foundation Learning Guide CCNP SWITCH 300- 115. Recuperado de <https://1drv.ms/b/s!AmIJYei-NT1IlnWR0hoMxgBNv1CJ>

Froom, R., Frahim, E. (2015). CISCO Press (Ed). High Availability. Implementing Cisco IP Switched Networks (SWITCH) Foundation Learning Guide CCNP SWITCH 300-115. Recuperado de <https://1drv.ms/b/s!AmIJYei-NT1IlnWR0hoMxgBNv1CJ>

Froom, R., Frahim, E. (2015). CISCO Press (Ed). EIGRP Implementation. Implementing Cisco IP Switched Networks (SWITCH) Foundation Learning Guide CCNP SWITCH 300- 115. Recuperado de <https://1drv.ms/b/s!AmIJYei-NT1IlnWR0hoMxgBNv1CJ>

Froom, R., Frahim, E. (2015). CISCO Press (Ed). Switching Features and Technologies. Implementing Cisco IP Switched Networks (SWITCH) Foundation Learning Guide CCNP SWITCH 300-115. Recuperado de<https://1drv.ms/b/s!AmIJYei-NT1IlnWR0hoMxgBNv1CJ>

Gutiérrez, R. B., Núñez, W. N., Urrea, S. C., Osorio, H. S., & Acosta, N. D. (2016). Revisión de la seguridad en la implementación de servicios sobre IPv6. Inge Cuc, 12(1), 86-93.

Teare, D., Vachon B., Graziani, R. (2015). CISCO Press (Ed). EIGRP Implementation. Implementing Cisco IP Routing (ROUTE) Foundation Learning Guide CCNP ROUTE 300- 101. Recuperado de https://1drv.ms/b/s!AmIJYei- NT1IlnMfy2rhPZHwEoWx

UNAD (2017). Principios de Enrutamiento [OVA]. Recuperado de [https://1drv.ms/u/s!AmIJYei-NT1IhgOyjWeh6timi\\_Tm](https://1drv.ms/u/s!AmIJYei-NT1IhgOyjWeh6timi_Tm)

UNAD (2017). Configuración de Switches y Routers [OVA]. Recuperado de <https://1drv.ms/u/s!AmIJYei-NT1IhgL9QChD1m9EuGqC>